Α.Τ.Ε.Ι. ΠΕΛΟΠΟΝΝΗΣΟΥ ΣΧΟΛΗ ΤΕΧΝΟΛΟΓΙΚΩΝ ΕΦΑΡΜΟΓΩΝ (Σ.Τ.Ε.Φ.) ΤΜΗΜΑ ΜΗΧΑΝΙΚΩΝ ΠΛΗΡΟΦΟΡΙΚΗΣ

# **ΤΙΤΛΟΣ ΠΤΥΧΙΑΚΗΣ ΕΡΓΑΣΙΑΣ:** Δημιουργία Διαδικτυακής (Online) Εφαρμογής – Πληροφοριακού

Συστήματος Βιβλιοθήκης

**ΕΠΙΜΕΛΕΙΑ:** Λουκάς Ανέστης του Σεραφείμ

## **ΑΡΙΘΜΟΣ ΜΗΤΡΩΟΥ ΦΟΙΤΗΤΗ:** 2011183

#### **ΗΜΕΡΟΜΗΝΙΑ:** 21/4/2017

## Περιεχόμενα

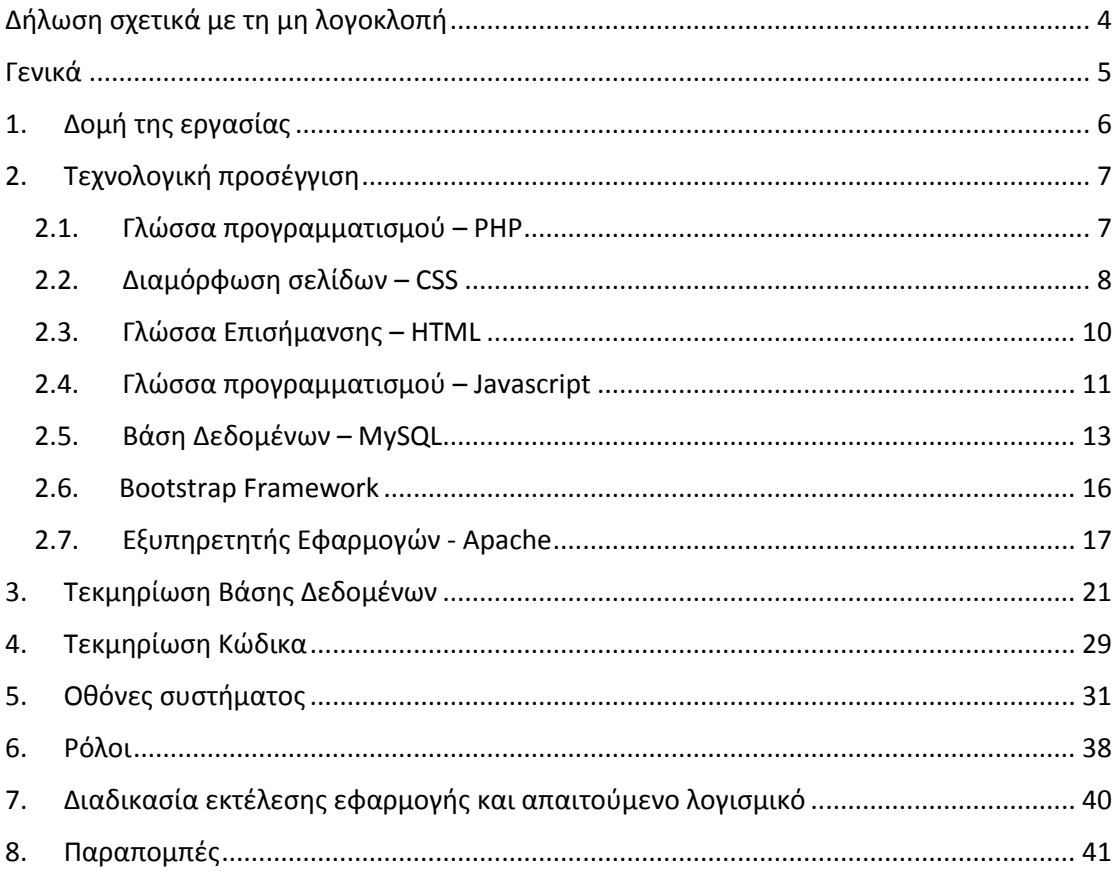

#### Δήλωση σχετικά με τη μη λογοκλοπή

#### <span id="page-3-0"></span>ΔΗΛΩΣΗ ΜΗ ΛΟΓΟΚΛΟΠΗΣ ΚΑΙ ΑΝΑΛΗΨΗΣ ΠΡΟΣΩΠΙΚΗΣ ΕΥΘΥΝΗΣ

"Με πλήρη επίγνωση των συνεπειών του νόμου περί πνευματικών δικαιωμάτων, δηλώνω ενυπογράφως ότι είμαι αποκλειστικός συγγραφέας της παρούσας Πτυχιακής Εργασίας, για την ολοκλήρωση της οποίας κάθε βοήθεια είναι πλήρως αναγνωρισμένη και αναφέρεται λεπτομερώς στην εργασία αυτή. Έχω αναφέρει πλήρως και με σαφείς αναφορές, όλες τις πηγές χρήσης δεδομένων, απόψεων, θέσεων και προτάσεων, ιδεών και λεκτικών αναφορών, είτε κατά κυριολεξία είτε βάση επιστημονικής παράφρασης.

Αναλαμβάνω την προσωπική και ατομική ευθύνη ότι σε περίπτωση αποτυχίας στην υλοποίηση των ανωτέρω δηλωθέντων στοιχείων, είμαι υπόλογος έναντι λογοκλοπής, γεγονός που σημαίνει αποτυχία στην Πτυχιακή μου Εργασία και κατά συνέπεια αποτυχία απόκτησης του Τίτλου Σπουδών, πέραν των λοιπών συνεπειών του νόμου περί πνευματικών δικαιωμάτων.

Δηλώνω, συνεπώς, ότι αυτή η Πτυχιακή Εργασία προετοιμάστηκε και ολοκληρώθηκε από εμένα προσωπικά και αποκλειστικά και ότι, αναλαμβάνω πλήρως όλες τις συνέπειες του νόμου στην περίπτωση κατά την οποία αποδειχθεί, διαχρονικά, ότι η εργασία αυτή ή τμήμα της δε μου ανήκει διότι είναι προϊόν λογοκλοπής άλλης πνευματικής ιδιοκτησίας."

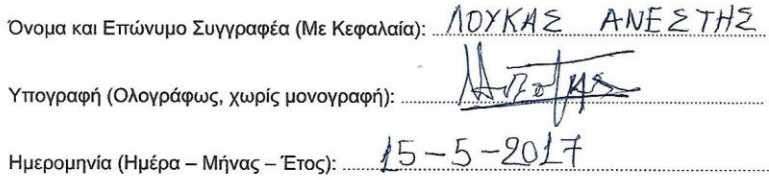

## <span id="page-4-0"></span>Γενικά

Η παρούσα πτυχιακή εργασία αποτελεί μία βάση δεδομένων/εφαρμογή η οποία διαχειρίζεται τη λειτουργία μίας βιβλιοθήκης, η οποία είναι διαδικτυακή, δηλαδή online, γεγονός, που δίνει στους χρήστες της την δυνατότητα να δανείζονται οποιοδήποτε βιβλίο, οποιαδήποτε χρονική στιγμή, όπου και αν βρίσκονται.

Στη βιβλιοθήκη βρίσκονται εγγεγραμμένοι ως μέλη διάφοροι χρήστες οι οποίοι ονομάζονται αναγνώστες. Κάθε αναγνώστης μπορεί να δανείζεται ένα ή περισσότερα βιβλία, κάθε ένα από τα οποία ανήκουν σε διάφορες κατηγορίες, δηλαδή σε διαφορετικά είδη. Όμως ένα βιβλίο μπορεί να έχει δανειστεί σε έναν μόνο αναγνώστη.

Επιπροσθέτως, οι συγγραφείς γράφουν τα βιβλία. Ένας συγγραφέας μπορεί να γράφει ένα ή περισσότερα βιβλία και ένα βιβλίο μπορεί να έχει συνταχθεί από έναν συγγραφέα. Την έκδοση του κάθε βιβλίου αναλαμβάνει είτε ένας εκδότης είτε ένας εκδοτικός οίκος. Κάθε εκδότης ή εκδοτικός οίκος μπορεί να εκδίδει ένα ή περισσότερα βιβλία.

## <span id="page-5-0"></span>1. Δομή της εργασίας

Για την ολοκλήρωση της πτυχιακής εργασίας αναπτύχθηκε εφαρμογή σε PHP και ως βάση δεδομένων επιλέχθηκε η ευρέως διαδεδομένη open source βάση δεδομένων, η MySQL.

Αρχικά και με βάση τις προδιαγραφές της εργασίας δημιουργήθηκαν οι πίνακες της βάσης δεδομένων. Ιδιαίτερη προσοχή δόθηκε στις αλληλοσυσχετίσεις μεταξύ τους όπως επίσης και η ονοματολογία των πινάκων και πεδίων, όπως επίσης και ο τύπος δεδομένων αυτών.

Στην συνέχεια δημιουργήθηκαν μακέτες των οθονών της εφαρμογής. Επιλέχθηκαν οι γραμματοσειρές, τα χρώματα και οι εικόνες που θα απάρτιζαν την υπό ανάπτυξη εφαρμογή.

Τέλος, έγινε ο σχεδιασμός του κώδικα της εφαρμογής. Δημιουργήθηκε η σύνδεση με την βάση δεδομένων, ο τρόπος με τον οποίο θα κρατιόταν το session(Συνεδρία) του χρήστη και η λειτουργικότητα των οθονών με μεγάλη προσοχή στις φόρμες που γίνονται post στον server ώστε να στέλνουν δεδομένα σε αυτόν και στην βάση δεδομένων.

Η εφαρμογή πέρασε από κύκλους ελέγχου και βελτιώσεων ώστε να παραχθεί η τελική της μορφή η οποία και υποβάλλεται με την εργασία αυτή.

#### <span id="page-6-0"></span>2. Τεχνολογική προσέγγιση

#### 2.1. Γλώσσα προγραμματισμού – PHP

<span id="page-6-1"></span>Για την δημιουργία της εφαρμογής επιλέχθηκε ως γλώσσα ανάπτυξης η PHP η οποία είναι μία κατεξοχήν γλώσσα δημιουργίας δυναμικών web εφαρμογών.

Ο τρόπος με τον οποίο λειτουργεί η PHP είναι ο εξής:

Μια σελίδα PHP περνά από επεξεργασία από ένα συμβατό διακομιστή του Παγκόσμιου Ιστού (π.χ. Apache), ώστε να παραχθεί σε πραγματικό χρόνο το τελικό περιεχόμενο, που θα σταλεί στο πρόγραμμα περιήγησης των επισκεπτών σε μορφή κώδικα HTML.

Ένα αρχείο με κώδικα PHP θα πρέπει να έχει την κατάλληλη επέκταση (π.χ. \*.php, \*.php4, \*.phtml κ.ά.). Η ενσωμάτωση κώδικα σε ένα αρχείο επέκτασης .html δεν θα λειτουργήσει και θα εμφανίσει στον browser τον κώδικα χωρίς καμία επεξεργασία, εκτός αν έχει γίνει η κατάλληλη ρύθμιση στα MIME types του server. Επίσης ακόμη κι όταν ένα αρχείο έχει την επέκταση .php, θα πρέπει ο server να είναι ρυθμισμένος για να επεξεργάζεται και να μεταγλωτίζει τον κώδικα PHP σε HTML που καταλαβαίνει το πρόγραμμα πελάτη.

Ο διακομιστής Apache, που χρησιμοποιείται σήμερα ευρέως σε συστήματα με τα λειτουργικά συστήματα GNU/Linux, Microsoft Windows, Mac OS X υποστηρίζει εξ ορισμού την εκτέλεση κώδικα PHP, είτε με την χρήση ενός πρόσθετου (mod\_php) ή με την αποστολή του κώδικα προς εκτέλεση σε εξωτερική διεργασία CGI ή FCGI ή με την έλευση της php5.4 υποστηρίζοντας την εκτέλεση σε πολυάσχολους ιστοχώρους, FastCGI Process Manager (FPM).

Υπάρχει όμως και εναλλακτικός τρόπος εκτέλεσης ιστοσελίδων χωρίς χρονοβόρες διαδικασίες, όπως ο κάτωθι:

Ο συνδυασμός Linux/Apache/MySQL/PHP, που είναι η πιο δημοφιλής πλατφόρμα εκτέλεσης ιστοσελίδων είναι γνωστός και με το ακρωνύμιο LAMP. Παρόμοια, ο συνδυασμός \*/Apache/MySQL/PHP ονομάζεται \*AMP, όπου το πρώτο αρχικό αντιστοιχεί στην πλατφόρμα, στην οποία εγκαθίστανται ο Apache, η MySQL και η PHP (π.χ. Windows, Mac OS X).

Ο LAMP συνήθως εγκαθίσταται και ρυθμίζεται στο Linux με τη βοήθεια του διαχειριστή πακέτων της εκάστοτε διανομής. Στην περίπτωση άλλων λειτουργικών συστημάτων, επειδή το κατέβασμα και η ρύθμιση των ξεχωριστών προγραμμάτων μπορεί να είναι πολύπλοκη, υπάρχουν έτοιμα πακέτα προς εγκατάσταση, όπως το XAMPP και το WAMP για τα Windows και το MAMP για το Mac OS X.

**Ιστορία της PHP:** Η ιστορία της PHP ξεκινά από το 1994, όταν ένας φοιτητής, ο Rasmus Lerdorf δημιούργησε χρησιμοποιώντας τη γλώσσα προγραμματισμού Perl ένα απλό script με όνομα php.cgi, για προσωπική χρήση. Το script αυτό είχε σαν σκοπό να διατηρεί μια λίστα στατιστικών για τα άτομα που έβλεπαν το online βιογραφικό του σημείωμα. Αργότερα αυτό το script το διέθεσε και σε φίλους του, οι οποίοι άρχισαν να του ζητούν να προσθέσει περισσότερες δυνατότητες.

Η γλώσσα τότε ονομαζόταν PHP/FI από τα αρχικά Personal Home Page/Form Interpreter. Το 1997 η PHP/FI έφθασε στην έκδοση 2.0, βασιζόμενη αυτή τη φορά στη γλώσσα C και αριθμώντας περισσότερους από 50.000 ιστότοπους που τη χρησιμοποιούσαν, ενώ αργότερα την ίδια χρονιά οι Andi Gutmans και Zeev Suraski ξαναέγραψαν τη γλώσσα από την αρχή, βασιζόμενοι όμως αρκετά στην PHP/FI 2.0. Έτσι η PHP έφθασε στην έκδοση 3.0 η οποία θύμιζε περισσότερο τη σημερινή μορφή της.

Στη συνέχεια, οι Zeev και Andi δημιούργησαν την εταιρεία Zend (από τα αρχικά των ονομάτων τους), η οποία συνεχίζει μέχρι και σήμερα την ανάπτυξη και εξέλιξη της γλώσσας PHP. Ακολούθησε το 1998 η έκδοση 4 της PHP, τον Ιούλιο του 2004 διατέθηκε η έκδοση 5, ενώ αυτή τη στιγμή έχουν ήδη διατεθεί και οι πρώτες δοκιμαστικές εκδόσεις της PHP 6, για οποιονδήποτε προγραμματιστή θέλει να τη χρησιμοποιήσει.

Η PHP βρίσκεται αυτή τι στιγμή στην έκδοση 7 η οποία χρησιμοποιήθηκε και στην εφαρμογή.

#### 2.2. Διαμόρφωση σελίδων – CSS

<span id="page-7-0"></span>Για την μορφοποίηση των σελίδων χρησιμοποιήθηκαν εκτενώς κατάλληλα διαμορφωμένα CSS.

Η CSS (Cascading Style Sheets-Διαδοχικά Φύλλα Στυλ) ή ( Αλληλουχία Φύλλων Στυλ ) είναι μια γλώσσα υπολογιστή που ανήκει στην κατηγορία των γλωσσών φύλλων στυλ που χρησιμοποιείται για τον έλεγχο της εμφάνισης ενός εγγράφου που έχει γραφτεί με μια γλώσσα σήμανσης. Χρησιμοποιείται δηλαδή για τον έλεγχο της εμφάνισης ενός εγγράφου που γράφτηκε στις γλώσσες HTML και XHTML, δηλαδή για τον έλεγχο της μορφοποίησης και εμφάνισης μιας ιστοσελίδας και γενικότερα ενός ιστοτόπου. Η CSS είναι μια γλώσσα υπολογιστή προορισμένη να αναπτύσσει στυλιστικά μια ιστοσελίδα δηλαδή να διαμορφώνει περισσότερα χαρακτηριστικά, χρώματα, στοίχιση και δίνει περισσότερες δυνατότητες σε σχέση με την html.

Έτσι, για μια όμορφη και καλοσχεδιασμένη ιστοσελίδα η χρήση της CSS κρίνεται ως απαραίτητη, καθώς ένα από τα σημαντικότερα πλεονεκτήματα της CSS αποτελεί ο διαχωρισμός μεταξύ του περιεχομένου του κάθε αρχείου HTML από την εμφάνισή τους. Συνεπώς, δημιουργούνται πιο «καθαρές» σελίδες με βάση αυτόν τον διαχωρισμό.

**Ιστορία της CSS**: Η CSS αναπτύχθηκε από μια ομάδα του World Wide Web Consortium με επικεφαλής τους Bert Bos και Håkon Lie. Η πρόθεση του έργου ήταν να δημιουργήσει μια γλώσσα στυλ που θα μπορούσε να ενσωματωθεί με την HTML και την XHTML ώστε να συνδυάζονται οι ικανότητες της δόμησης με τους κανόνες του στυλ.

Τα CSS ήταν στο στάδιο του σχεδιασμού όσο καιρό ήταν και η HTML. Αλλά όταν η HTML κυκλοφόρησε για πρώτη φορά, δεν υπήρχε η τεχνολογία για να γίνει χρήση των CSS. Μέχρι τη στιγμή που κυκλοφόρησαν τα CSS ως ένα πρότυπο προγράμματος περιήγησης, οι εταιρείες είχαν μεταβάλει την HTML έτσι ώστε να περιλαμβάνει πολλές εντολές styling, προκειμένου να καταστήσει τα έγγραφα HTML πιο ελκυστικά. Η πρώτη έκδοση του CSS, η CSS1, κυκλοφόρησε το 1996 και περιλάμβανε τις βασικές λειτουργίες, όπως στυλ γραμματοσειράς, το χρώμα, και εικόνες φόντου. Τα περισσότερα σημερινά προγράμματα περιήγησης υποστηρίζουν πλήρως την CSS1.

Η δεύτερη έκδοση, η CSS2, βγήκε το 1998, και πρόσθεσε μερικά χαρακτηριστικά υψηλής τεχνολογίας στη CSS. Το CSS2 επιτρέπει την τοποθέτηση των στοιχείων στη σελίδα για τη διάταξη σελίδας, παρέχει υποστήριξη για γραμματοσειρές, και επιτρέπει τις σελίδες να διαμορφωθούν για εκτύπωση. Ωστόσο, απαραίτητη προϋπόθεση για να πραγματοποιηθεί η χρήση της CSS και της XML σε συνδυασμό αποτελεί η συμβατότητα του εκάστοτε προγράμματος περιήγησης (browser) με το CSS2.

Το CSS3 πρόσθεσε επιπλέον υποστήριξη μέσων παρουσίασης, όπως ακουστικό (ηχητικό) στυλ. Αποτελεί την τελευταία επίσημη έκδοση της CSS, καθώς η τέταρτη έκδοση CSS4 βρίσκεται σε ανάπτυξη μέχρι στιγμής.

#### **Οφέλη της CSS:**

Υπάρχουν πολλοί λόγοι για τη χρήση φύλλων στυλ.

- 1) Η HTML, η XHTML και η XML δεν έχουν σχεδιαστεί για να είναι γλώσσες στυλ. Η HTML με την πάροδο του χρόνου απέκτησε μερικά δικά της στυλ, αλλά τα περισσότερα αποδοκιμάζονται. Η XML δεν έχει καθόλου στοιχεία στυλ.
- 2) Μπορείτε να αλλάξετε την εμφάνιση ολόκληρου του εγγράφου σας, προσαρμόζοντας μερικούς κανόνες σε ένα φύλλο στυλ.
- 3) Τα φύλλα στυλ ελέγχουν τη διάταξη για ένα ολόκληρο έγγραφο, ή για κάθε στοιχείο σε ένα έγγραφο.
- 4) Προσπαθώντας να βρει κάποιος όλα αυτά που θέλουν αλλαγή στη γραμματοσειρά σε όλο το έγγραφο μπορεί να είναι μια πρόκληση. Εχοντας όλους τους κανόνες στυλ σε ένα χώρο σημαίνει πως δε χρειάζεται αναζήτηση για τον κωδικό τους.
- 5) Τα φύλλα στυλ μπορούν να εφαρμοστούν σε πολλά έγγραφα. Με τη χρήση ενός ίδιου εξωτερικού φύλλου στυλ σε πολλά έγγραφα, μπορείτε να ελέγχετε τη διάταξη της ιστοσελίδας σας από ένα συγκεντρωτικό σύνολο εντολών στυλ. Αυτό σημαίνει επίσης ότι το μόνο που χρειάζεται να αλλάξετε σε ένα έγγραφο για να προσαρμοστούν όλες οι σελίδες που χρησιμοποιούν τους εν λόγω κανόνες στυλ, είναι ένα μικρό μέρος κώδικα.
- 6) Οι σελίδες και οι περιοχές είναι πιο εύκολο να συντηρηθούν. Τα φύλλα στυλ μειώνουν τον αριθμό των ετικετών που πρέπει να αναμιχθεί με

το περιεχόμενο της σελίδας για να το διαμορφώσετε σωστά. Αυτό κάνει τις σελίδες πιο ευανάγνωστες. Η επαναχρησιμοποίηση των φύλλων στυλ μειώνει επίσης το συνολικό μέγεθος του κώδικα σε μια τοποθεσία Web, κάνοντας ολόκληρο το site πιο εύκολο να διατηρηθεί.

7) Τα HTML εργαλεία styling υποθέτουν ότι ο χρήστης βλέπει τη σελίδα σε έγχρωμη οθόνη υπολογιστή. Τα CSS σας επιτρέπουν να γράφετε κανόνες στυλ ειδικά για ορισμένες συσκευές απεικόνισης, έτσι ώστε η σελίδα να εμφανίζεται με συγκεκριμένο τρόπο στις έγχρωμες οθόνες υπολογιστών, με έναν άλλο τρόπο για εκτυπωτές,ή με έναν άλλο τρόπο για τους αναγνώστες κειμένου (voice browsers).

## 2.3. Γλώσσα Επισήμανσης – HTML

<span id="page-9-0"></span>Η **HTML** (αρχικοποίηση του αγγλικού **H**yper**T**ext **M**arkup **L**anguage = Γλώσσα Σήμανσης Υπερκειμένου) είναι η κύρια γλώσσα σήμανσης για τις ιστοσελίδες και τα στοιχεία της είναι τα βασικά δομικά στοιχεία των ιστοσελίδων.

Η HTML γράφεται υπό μορφή στοιχείων HTML (HTML Elements), τα οποία αποτελούνται από *ετικέτες* (tags), οι οποίες περικλείονται μέσα σε σύμβολα «μεγαλύτερο από» και «μικρότερο από» (για παράδειγμα <html>), μέσα στο περιεχόμενο της ιστοσελίδας. Οι ετικέτες HTML συνήθως λειτουργούν ανά ζεύγη (για παράδειγμα <h1> και </h1>), με την πρώτη να ονομάζεται *ετικέτα έναρξης* και τη δεύτερη *ετικέτα λήξης.*

Σύμφωνα με την συγκεκριμένη γλώσσα, ο σκοπός ενός φυλλομετρητή ή αλλιώς περιηγητή ιστού (Web browser) είναι να διαβάζει τα έγγραφα HTML και να τα συνθέτει σε σελίδες που ο άνθρωπος δεν μπορεί να αντιληφθεί. Ο web browser δεν εμφανίζει τις ετικέτες HTML, αλλά τις χρησιμοποιεί για να ερμηνεύσει το περιεχόμενο της σελίδας.

Η HTML επιτρέπει την ενσωμάτωση εικόνων και άλλων αντικειμένων μέσα στη σελίδα, και μπορεί να χρησιμοποιηθεί για να εμφανίσει διαδραστικές φόρμες. Μπορεί επιπλέον να χρησιμοποιηθεί για την δημιουργία κεφαλίδων, παραγράφων, λιστών, συνδέσμων, παραθέσεων και πολλών ακόμα.

**Ιστορία της HTML**: Το 1980, ο φυσικός Tim Berners-Lee, ο οποίος εργαζόταν στο CERN, επινόησε το ENQUIRE, ένα σύστημα χρήσης και διαμοιρασμού εγγράφων για τους ερευνητές του CERN, και κατασκεύασε ένα πρωτότυπό του. Αργότερα, το 1989, πρότεινε ένα σύστημα βασισμένο στο διαδίκτυο, το οποίο θα χρησιμοποιούσε υπερκείμενο. Έτσι, έφτιαξε την προδιαγραφή της HTML και έγραψε τον browser και το λογισμικό εξυπηρετητή στα τέλη του 1990. Τον ίδιο χρόνο, ο Μπέρνερς Λι και ο μηχανικός συστημάτων πληροφορικής του CERN Robert Cailliau συνεργάστηκαν σε μια κοινή προσπάθεια εύρεσης χρηματοδότησης, αλλά το έργο δεν υιοθετήθηκε ποτέ επίσημα από το CERN.

#### **Ιστορική Εξέλιξη της HTML**:

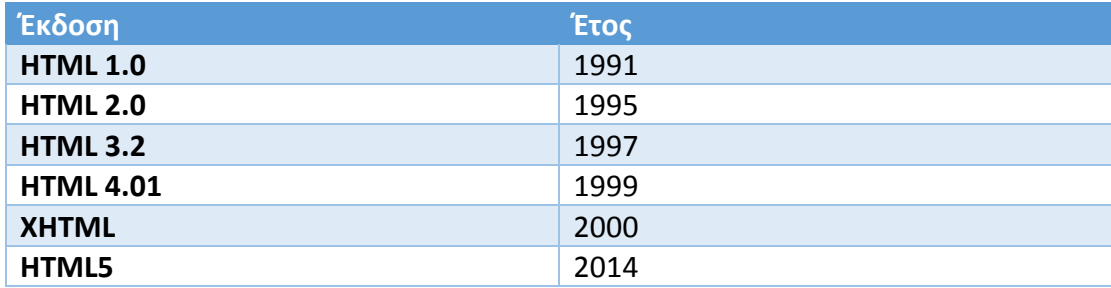

**Μεταφορά της HTML**: Τα αρχεία HTML, όπως συμβαίνει και με τους υπόλοιπους τύπους αρχείων του υπολογιστή, μπορούν να μεταφερθούν με πολλούς τρόπους. Ωστόσο, οι δύο κυριότεροι τρόποι είναι μέσω του διαδικτυακού πρωτοκόλλου HTTP από έναν εξυπηρετητή ή μέσω E-mail.

O Παγκόσμιος Ιστός (World Wide Web – WWW) αποτελείται κυρίως από αρχεία HTML τα οποία μεταφέρονται από εξυπηρετητές προς browsers χρησιμοποιώντας το πρωτόκολλο HTTP. Όμως, εφόσον το ίδιο πρωτόκολλο μπορεί επιπλέον να μεταφέρει εικόνες, ήχο και άλλο περιεχόμενο, χρειάζεται ένας τρόπος αναγνώρισης του τύπου του περιεχομένου που μεταφέρεται. Έτσι, μαζί με το ίδιο το αρχείο, μεταφέρονται και μερικές επιπλέον πληροφορίες, οι οποίες ονομάζονται Μεταδεδομένα (Metadata). Χαρακτηριστικό παράδειγμα αποτελεί ο τύπος ΜΙΜΕ (για παράδειγμα text/html ή application/xhtml+xml) καθώς και η κωδικοποίηση χαρακτήρων που χρησιμοποιείται(για παράδειγμα *UTF-8*).

Στους σύγχρονους browser, ο τύπος MIME που συνοδεύει το αρχείο HTML μπορεί να επηρεάζει τον τρόπο που αυτό εμφανίζεται.

## <span id="page-10-0"></span>2.4. Γλώσσα προγραμματισμού – Javascript

Η **JavaScript** (**JS**) είναι μια διερμηνευμένη γλώσσα προγραμματισμού για ηλεκτρονικούς υπολογιστές, η οποία αρχικά αποτέλεσε μέρος της υλοποίησης των φυλλομετρητών Ιστού, ώστε τα σενάρια από την πλευρά του πελάτη (client-side scripts) να έχουν τη δυνατότητα να επικοινωνούν με τον χρήστη, να ανταλλάσσουν δεδομένα ασύγχρονα και να αλλάζουν δυναμικά το περιεχόμενο του εγγράφου που εμφανίζεται.

Η JavaScript αποτελεί μια γλώσσα σεναρίων που βασίζεται στα πρωτότυπα (prototype-based), είναι δυναμική, της οποίας η σύνταξή είναι επηρεασμένη από τη C. Η JavaScript αντιγράφει πολλά ονόματα και συμβάσεις ονοματοδοσίας από τη Java, αλλά γενικά οι δύο αυτές γλώσσες έχουν πολύ διαφορετική σημασιολογία. Οι βασικές αρχές σχεδιασμού της JavaScript προέρχονται από τις γλώσσες προγραμματισμού Self και Scheme. Είναι γλώσσα βασισμένη σε διαφορετικά προγραμματιστικά παραδείγματα (multi-paradigm), υποστηρίζοντας τον αντικειμενοστρεφή, διαδικαστικό και συναρτησιακό προγραμματισμό.

Η JavaScript χρησιμοποιείται και σε εφαρμογές εκτός ιστοσελίδων με τα πιο χαρακτηριστικά πααδείγματα να είναι τα έγγραφα PDF, οι εξειδικευμένοι φυλλομετρητές (site-specific browsers) και οι μικρές εφαρμογές της επιφάνειας εργασίας (desktop widgets). Οι νεότερες εικονικές μηχανές έχουν επίσης κάνει τη JavaScript πιο δημοφιλή για την ανάπτυξη εφαρμογών Ιστού στην πλευρά του διακομιστή (server-side).

**Ιστορία της Javascript**: Η γλώσσα προγραμματισμού JavaScript δημιουργήθηκε αρχικά από τον Brendan Eich της εταιρείας Netscape με την επωνυμία **Mocha**. Αργότερα, Mocha μετονομάστηκε σε **LiveScript**, και τελικά σε **JavaScript**, κυρίως επειδή η ανάπτυξή της επηρεάστηκε περισσότερο από τη γλώσσα προγραμματισμού Java. Η καθιέρωση της ονομασίας LiveScript συνέβη όταν για πρώτη φορά κυκλοφόρησε στην αγορά σε βήτα (beta) έκδοση με το πρόγραμμα περιήγησης Ιστού που χρησιμοποιήθηκε να είναι το Netscape Navigator 2.0, το οποίο εμφανίστηκε τον Σεπτέμβριο του 1995. Η LiveScript μετονομάστηκε σε JavaScript μέσω μιας ανακοίνωσης που πραγματοπιήθηκε από την εταιρεία Sun Microsystems στις 4 Δεκεμβρίου 1995, όταν το Netscape επεκτάθηκε στην έκδοση 2.0B3.

Η JavaScript απέκτησε μεγάλη επιτυχία ως client-side γλώσσα για εκτέλεση κώδικα σε ιστοσελίδες και περιλήφθηκε σε διάφορα προγράμματα περιήγησης στο Web. Κατά συνέπεια, η εταιρεία Microsoft ονόμασε την εφαρμογή της σε JScript για να αποφύγει δυσκολίες στα σήματα κατατεθέντα. Η JScript πρόσθεσε νέους μεθόδους οι οποίες βασίστηκαν στην java.util.Date κλάση της Java και συμπεριλήφθηκε στο πρόγραμμα Internet Explorer 3.0, το οποίο κυκλοφόρησε τον Αύγουστο του 1996.

Η JavaScript έχει γίνει μία από τις πιο δημοφιλείς γλώσσες προγραμματισμού ηλεκτρονικών υπολογιστών στον Παγκόσμιο Ιστό (Web). Αρχικά, όμως, πολλοί επαγγελματίες προγραμματιστές υποτίμησαν τη γλώσσα διότι το κοινό της ήταν ερασιτέχνες συγγραφείς ιστοσελίδων και όχι επαγγελματίες προγραμματιστές. Με τη χρήση της τεχνολογίας Ajax, η JavaScript γλώσσα επέστρεψε στο προσκήνιο και εφίστησε υψηλότερη προσοχή στους επαγγελματίες προγραμματιστές. Το αποτέλεσμα ήταν ένα καινοτόμο πρωτότυπο στην εξάπλωση των πλαισίων και των βιβλιοθηκών, τη βελτίωση προγραμματισμού με την JavaScript καθώς και αυξημένη χρήση της JavaScript έξω από τα προγράμματα περιήγησης στο Web.

Τον Ιανουάριο του 2009, το έργο CommonJS ιδρύθηκε με στόχο τον καθορισμό ενός κοινού πρωτοτύπου βιβλιοθήκης κυρίως για την ανάπτυξη της JavaScript έξω από το πρόγραμμα περιήγησης και μέσα σε άλλες τεχνολογίες (π.χ. server-side).

Η αρχική έκδοση της Javascript βασίστηκε στη σύνταξη στη γλώσσα προγραμματισμού C, αν και έχει εξελιχθεί, ενσωματώνοντας πια χαρακτηριστικά από νεότερες γλώσσες, όπως για παράδειγμα η Java.

Αρχικά χρησιμοποιήθηκε για προγραμματισμό από την πλευρά του πελάτη (client), που ήταν το πρόγραμμα περιήγησης (browser) του χρήστη, και χαρακτηρίστηκε σαν *client-side* γλώσσα προγραμματισμού. Αυτό σημαίνει ότι η επεξεργασία του κώδικα Javascript και η παραγωγή του τελικού περιεχομένου HTML δεν πραγματοποιείται στο διακομιστή, αλλά στον browser των επισκεπτών, ενώ μπορεί να ενσωματωθεί σε στατικές σελίδες HTML. Αντίθετα, άλλες γλώσσες όπως η PHP εκτελούνται στο διακομιστή (*server-side* γλώσσες προγραμματισμού).

Η Javascript δεν θα πρέπει να συγχέεται με τη Java, που είναι διαφορετική γλώσσα προγραμματισμού και με διαφορετικές εφαρμογές. Η χρήση της λέξης "Java" στο όνομα της γλώσσας έχει περισσότερη σχέση με το προφίλ του προϊόντος που έπρεπε να έχει και λιγότερο με κάποια πιθανή συμβατότητα ή άλλη στενή σχέση με τη Java. Ρόλο σε αυτήν τη σύγχυση έπαιξε και ότι η Java και η Javascript έχουν δεχτεί σημαντικές επιρροές από τη γλώσσα C, ειδικά στο συντακτικό, ενώ είναι και οι δύο αντικειμενοστρεφείς γλώσσες. Τονίζεται ότι ο σωστός τρόπος γραφής της είναι **"Javascript"** και όχι 'Java script' σαν δύο λέξεις, όπως λανθασμένα γράφεται ορισμένες φορές.

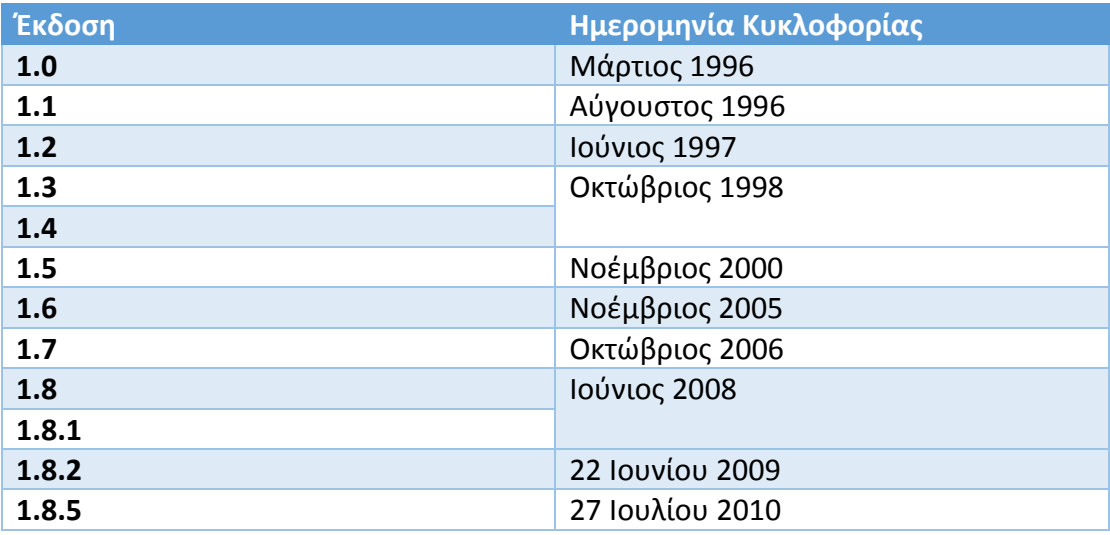

## 2.5. Βάση Δεδομένων – MySQL

<span id="page-12-0"></span>Για την αποθήκευση των δεδομένων της εφαρμογής επιλέχθηκε η βάση δεδομένων MySQL.

Η MySQL αποτελεί ένα σύστημα διαχείρισης σχεσιακών βάσεων δεδομένων ανοικτού κώδικα. Επιπλέον έθεσε σε κυκλοφορία τον πηγαίο κώδικά της υπό την αιγίδα της GNU(General Public License), αποτελεί ιδιοκτησία της Σουηδικής εταιρίας MySQL ΑΒ και χρηματοδοτήθηκε από αυτήν μέχρι που η Oracle ανέλαβε και την ιδιοκτησία και την χρηματοδότησή της. Χαρακτηριστικές εφαρμογές, που την

χρησιμοποιούν είναι τα Joomla, WordPress, Drupal. Τέλος χρησιμοποιείται σε δημοφιλείς ιστοτόπους όπως η Google, το Facebook, το Twitter και το YouTube.

**Ιστορία**: Η MySQL, όπως προαναφέρθηκε, δημιουργήθηκε από την Σουηδική εταιρία MySQL AB, η οποία ιδρύθηκε από τους David Axmark, Allan Larsson και Michael "Monty" Widenius το 1994. Η πρώτη της έκδοση κυκλοφόρησε στις 23 Μαΐου του 1995. Δημιουργήθηκε αρχικά για προσωπική χρήση βασιζόμενη στην γλώσσα χαμηλού επιπέδου ISAM.

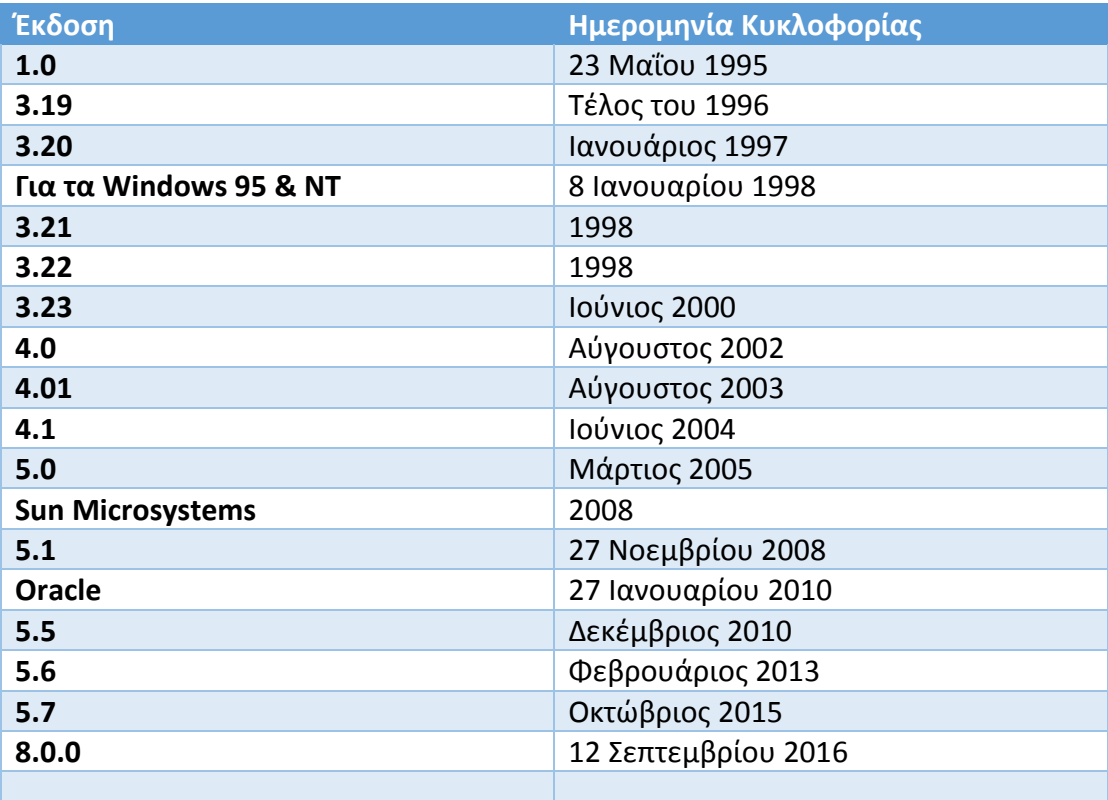

Μερικά από τα κύρια χαρακτηριστικά της MySQL παρατίθενται παρακάτω:

#### **1. Ευελιξία και επεκτασιμότητα**

Ο διακομιστής βάσης δεδομένων MySQL παρέχει την απόλυτη επεκτασιμότητα, δηλαδή έχει την ικανότητα να χειριστεί βάσεις δεδομένων από 1MegaByte έως και πολλά TeraBytes.

Η ευελιξία της πλατφόρμας είναι ένα χαρακτηριστικό της MySQL, αφού υποστηρίζεται από τα λειτουργικά Linux, UNIX και Windows και φυσικά είναι λογισμικό ανοικτού κώδικα, επιτρέποντας την πλήρη παραμετροποίηση για εκείνους που θέλουν να προσθέσουν ιδιαίτερες απαιτήσεις στο διακομιστή της βάσης δεδομένων.

## **2. Υψηλή Απόδοση**

Έχει μια μοναδική αρχιτεκτονική αποθήκευσης που επιτρέπει τη ρύθμιση του διακομιστή βάσης δεδομένων MySQL ειδικά για συγκεκριμένες εφαρμογές με το τελικό αποτέλεσμα να έχει εκπληκτικά αποτελέσματα απόδοσης.

#### **3. Υψηλή Διαθεσιμότητα**

Παρέχει αξιοπιστία και συνεχή διαθεσιμότητα.

Η MySQL προσφέρει μια ποικιλία από επιλογές υψηλής διαθεσιμότητας όπως αντιγραφή υψηλής ταχύτητας σε εξειδικευμένους διακομιστές συμπλεγμάτων.

## **4. Robust Transactional Support**

Η MySQL προσφέρει μια από τις πιο ισχυρές μηχανές βάσεων δεδομένων συναλλαγών στην αγορά. Τα χαρακτηριστικά γνωρίσματα αυτής περιλαμβάνουν πλήρη  $\overline{n}$ λήρη  $\overline{n}$  (atomic(ατομική), consistent(συνεχής),isolated(απομονωμένη),durable(διαρκή)]. Επιπλέον παρέχει, transaction support(υποστήριξη συναλλαγών), απεριόριστο row-level locking(κλείδωμα σε επίπεδο σειράς), distributed transaction capability(δυνατότητα κατανεμημένων συναλλαγών), και multi-version transaction support(υποστήριξη συναλλαγών πολλαπλών εκδόσεων), όπου οι αναγνώστες δεν έχουν τη δυνατότητα να εμποδίζουν τους συγγραφείς και αντιστρόφως.

#### **5. Web και Data Warehouse**

Η MySQL είναι το de-facto(κύριο) πρότυπο για ιστοσελίδες υψηλής επισκεψιμότητας, λόγω του high-performance query engine(μηχανής ερωτημάτων υψηλής απόδοσης), tremendously fast data insert capability(πανίσχυρης σε ταχύτητα δυνατότητας εισαγωγής δεδομένων), και την ισχυρή υποστήριξη για εξειδικευμένες λειτουργίες, όπως γρήγορες αναζητήσεις με πλήρες κείμενο.

## **6. Ισχυρή προστασία δεδομένων**

Επειδή η φύλαξη των περιουσιακών στοιχείων των δεδομένων των επιχειρήσεων είναι η υπ'αριθμόν ένα θέση εργασίας των επαγγελματιών βάσεων δεδομένων, η MySQL προσφέρει εξαιρετικές δυνατότητες ασφαλείας που εξασφαλίζουν την απόλυτη προστασία των δεδομένων. Όσο αφορά την πιστοποίηση της βάσης δεδομένων, η MySQL παρέχει τους ισχυρότερους μηχανισμούς για τη διασφάλισή τους. Μόνο οι εξουσιοδοτημένοι χρήστες έχουν πρόσβαση στο διακομιστή της βάσης δεδομένων. Επίσης υποστηρίζει το SSH (Secure SHell), το οποίο αποτελει ένα ασφαλές δικτυακό πρωτόκολλο, που επιτρέπει τη μεταφορά δεδομένων μεταξύ δύο υπολογιστών καθώς και το SSL **(**Secure Sockets Layer**)**, το οποίο αναπτύχθηκε από την εταιρεία Netscape και σχεδιάστηκε για να παρέχει ασφάλεια κατά την μετάδοση ευαίσθητων δεδομένων στο διαδίκτυο. Τέλος, παρέχει τη δυνατότητα δημιουργίας αντιγράφων ασφαλείας και ανάκτησης αυτών.

## **7. Ολοκληρωμένη εφαρμογή**

Ένας από τους λόγους που η MySQL είναι η πιο δημοφιλής βάση δεδομένων ανοιχτού κώδικα στον κόσμο είναι ότι παρέχει ολοκληρωμένη υποστήριξη για κάθε ανάγκη ανάπτυξης εφαρμογών. Η MySQL παρέχει επίσης συνδέσεις και τους οδηγούς (ODBC, JDBC, κ.λπ.) και ασχέτως αν πρόκειται για γλώσσες όπως η PHP, η Perl, η Java, η Visual Basic η .NET, η MySQL παρέχει στους προγραμματιστές εφαρμογών ό,τι χρειάζεται για να είναι επιτυχείς στην οικοδόμηση των συστημάτων πληροφοριών της βάσης δεδομένων.

## **8. Ευκολία στη διοίκηση**

Η MySQL προσφέρει εξαιρετική ικανότητα ταχείας εκκίνησης με το μέσο χρόνο από τη λήψη λογισμικού μέχρι την ολοκλήρωση της εγκατάστασης να είναι μικρότερος από δεκαπέντε λεπτά. Ο κανόνας αυτός ισχύει αν η πλατφόρμα είναι τα Microsoft Windows, Linux, Macintosh ή UNIX. Η MySQL παρέχει επίσης μια πλήρη σουίτα γραφικών εργαλείων διαχείρισης που επιτρέπουν σε ένα DBMS(Σύστημα διαχείρισης βάσεων δεδομένων) , τη διαχείριση, την αντιμετώπιση προβλημάτων και τον έλεγχο της λειτουργίας σε πολλούς διακομιστές MySQL από ένα μόνο σταθμό εργασίας.

## **9. Ελευθερία και 24/7 Υποστήριξη**

Πολλές επιχειρήσεις διστάζουν να δεσμευτούν πλήρως για λογισμικό ανοικτού κώδικα, επειδή πιστεύουν ότι δεν μπορούν να πάρουν το είδος της υποστήριξης που θέλουν. Αυτές οι ανησυχίες μπορούν να τεθούν εκτός με την MySQL ως πλήρη υποστήριξη σε όλο το εικοσιτετράωρο, μέσω του MySQL Enterprise.

Η MySQL δεν είναι ένα τυπικό έργο ανοικτού πηγαίου κώδικα, καθώς όλο το λογισμικό ανήκει και υποστηρίζεται από την Oracle και για το λόγο αυτό, έχει ένα μοναδικό συνδυασμό της ελευθερίας ανοικτού κώδικα και του αξιόπιστου λογισμικού.

## <span id="page-15-0"></span>2.6. Bootstrap Framework

Το Bootstrap αποτελεί ένα σύνολο εργαλείων ανοιχτού κώδικα για τη δημιουργία ιστοσελίδων και διαδικτυακών εφαρμογών, το οποίο εμπεριέχει HTML και CSS για τις μορφές τυπογραφίας, κουμπιά πλοήγησης και γενικότερα άλλα στοιχεία του περιβάλλοντος, καθώς και προαιρετικές επεκτάσεις JavaScript. Σκοπός του είναι η δημιουργία μορφοποίησης μιας ιστοσελίδας και γενικότερα ενός ιστοτόπου καθώς και η παροχή υποστήριξης του λεγόμενου responsive web design. Αυτό συνεπάγεται ότι η μορφή, πάνω στην οποία έχει δημιουργηθεί η ιστοσελίδα, προσαρμόζεται δυναμικά ανάλογα με τα χαρακτηριστικά της συσκευής από την οποία παρέχεται η πρόσβαση σε αυτήν, όπως για παράδειγμα επιτραπέζιοι υπολογιστές (desktop), tablets και κινητά τηλέφωνα. Είναι το πιο δημοφιλές πρόγραμμα στο GitHub και έχει χρησιμοποιηθεί από τη ΝΑΣΑ μεταξύ άλλων.

**Ιστορία**: Το Bootstrap αναπτύχθηκε από τον Mark Otto και τον Jacob Thornton στο Twitter. Πριν το Bootstrap, διάφορες βιβλιοθήκες χρησιμοποιήθηκαν για την

ανάπτυξη της διεπαφής, η οποία οδήγησε σε αντιφάσεις και υψηλή φορολογική επιβάρυνση συντήρησης. Η πρώτη εγκατάσταση υπό πραγματικές συνθήκες συνέβη κατά τη διάρκεια της πρώτης Hackweek του Twitter . Ο Mark Otto έδειξε σε κάποιους συναδέλφους πώς να επιταχύνουν την ανάπτυξη του έργου τους με τη βοήθεια της εργαλειοθήκης. Έτσι τον Αύγουστο του 2011 κυκλοφόρησε το Twitter Bootstrap ως λογισμικό ανοιχτού κώδικα, ενώ τον Φεβρουάριο του 2012, ήταν το πιο δημοφιλές έργο ανάπτυξης στο GitHub.

#### <span id="page-16-0"></span>2.7. Εξυπηρετητής Εφαρμογών - Apache

Για την εκτέλεση της εφαρμογής στο web tier(Ιστοσύνδεμος) επιλέχθηκε ο Apache Web Server.

Ο Apache HTTP, γνωστός και απλά σαν **Apache,** είναι ένας εξυπηρετητής (server) του παγκόσμιου ιστού (web), με τον οποίον επικοινωνεί το πρόγραμμα πλοήγησης στον Παγκόσμιο Ιστό (browser) μέσω του πρωτοκόλλου HTTP, προκειμένου να παραχθούν και να φορτωθούν οι ιστοσελίδες σε αυτόν, όποτε ένας χρήστης επισκέπτεται έναν ιστότοπο. O Apache θεωρείται ως ένας από τους δημοφιλέστερους εξυπηρετητές ιστού, εν μέρει γιατί λειτουργεί σε διάφορες πλατφόρμες όπως τα Windows, το Linux, το Unix και το Mac OS X. Κυκλοφόρησε υπό την άδεια λογισμικού Apache και είναι λογισμικό ανοιχτού κώδικα, το οποίο συντηρείται από μια κοινότητα με επιτήρηση από το Ίδρυμα Λογισμικού Apache (Apache Software Foundation). Ο Apache χρησιμοποιείται και σε τοπικά δίκτυα σαν διακομιστής συνεργαζόμενος με συστήματα διαχείρισης Βάσης Δεδομένων (π.χ. Oracle, MySQL).

**Ιστορία:** Η πρώτη του έκδοση, γνωστή ως NCSA HTTPd, δημιουργήθηκε από τον Robert McCool και κυκλοφόρησε το 1993, συντελώντας σημαντικά στην επέκταση του παγκόσμιου ιστού. Θεωρήθηκε ως η πρώτη βιώσιμη εναλλακτική επιλογή που παρουσιάστηκε απέναντι στον εξυπηρετητή http της εταιρείας Netscape και από τότε έχει εξελιχθεί στο σημείο να ανταγωνίζεται άλλους εξυπηρετητές σε λειτουργικότητα και απόδοση.

Γενικά, ο Apache Web Server παρουσιάζει εξαιρετικά σταθερή συμπεριφορά και πλέον αποτελεί το πιο διαδεδομένο πρότυπο χρήσης Web Server, καθώς χρησιμοποιείται από περισσότερο από το 76% των διαθέσιμων Web Sites παγκοσμίως.

H κεντρική διαχείριση του Apache πραγματοποιείται με χρήση κατάλληλων εργαλείων. Τα εργαλεία αυτά προβάλλουν ένα γραφικό περιβάλλον GUI (Graphical User Interface) μέσω του οποίου ο διαχειριστής του συστήματος μπορεί να συνδεθεί με τον Web Server και να πραγματοποιήσει διαδικασίες διαχείρισης (τροποποίηση παραμέτρων λειτουργίας, εξαγωγή στατιστικών στοιχείων). Ενδεικτικά αναφέρουμε ένα γραφικό εργαλείο, το Apache Admin το οποίο είναι ουσιαστικά μια κονσόλα διαχείρισης του Apache Server και παρέχεται από την Microsoft (MMC -Microsoft Management Console).

Ο Apache Web Server επιπλέον επιτρέπει την αυτόματη ανακάλυψη καταστροφικών σφαλμάτων και παρέχει τη δυνατότητα ανάκαμψης από αυτά χωρίς να καθίσταται απαραίτητη η παρέμβαση του διαχειριστή της δικτυακής πύλης. Για να διασφαλιστεί η αυτόματη ανακάλυψη και ανάκαμψη από εσφαλμένες ενέργειες χωρίς ωστόσο να απαιτείται η παρέμβαση του διαχειριστή του συστήματος (αυτοματοποιημένη διαδικασία) χρησιμοποιείται το 'eHealth Application Insight Module for Apache'. Πρόκειται για ένα τμήμα του Web Server το οποίο επιτρέπει, σε συνθήκες πραγματικού χρόνου, αυτοματοποιημένο εντοπισμό και διόρθωση σφαλμάτων τα οποία σχετίζονται με την απόδοση, τη διαθεσιμότητα και την ασφάλεια του Apache Web Server.

To Keep-Alive πρότυπο, το οποίο εισήχθη στο πρωτόκολλο HTTP 1.1, επιτρέπει τη δημιουργία συνδέσεων σε περιβάλλον ιστού (Web), οι οποίες παραμένουν ανοιχτές διατηρώντας τα πιστοποιητικά του χρήστη από τον οποίο δημιουργήθηκαν (user http session). Με τον τρόπο αυτό διασφαλίζεται, αφενός μεν η βέλτιστη χρήση των διαθέσιμων δικτυακών πόρων, καθότι συνεχόμενες συναλλαγές του χρήστη πραγματοποιούνται πάνω από την ίδια σύνδεση χωρίς να απαιτείται κάθε φορά η χρονοβόρα δημιουργία νέας σύνδεσης και αφετέρου η διασφάλιση της συνδεσιμότητας αυτού του χρήστη ακόμα και στην περίπτωση λάθους αφού τα συγκεκριμένα αντικείμενα (http session objects) διατηρούνται στην cache(Προσωρινή) μνήμη του Web Server. Ο Apache Web Server παρέχει την παραπάνω λειτουργικότητα, καθότι υποστηρίζει το πρωτόκολλο HTTP 1.1.

Οι ενσωματωμένες εφαρμογές δύναται να τεθούν σε λειτουργία χωρίς να απαιτείται επανεκκίνηση όλου του server (hot deployment). Σε περίπτωση που τροποποιείται το υλικό περιεχομένου το οποίο είναι ορατό από τις ιστοσελίδες η ανατροφοδότηση τους στο σύστημα γίνεται άμεσα χωρίς να απαιτούνται χρονοβόρες διαδικασίες όπως επανεκκίνηση του όλου web server. Σε συνθήκες πραγματικού χρόνου ο server ελέγχει τη σελίδα που αντιστοιχεί στη συναλλαγή του χρήστη και φορτώνει πάντα την τελευταία έκδοση αυτής. Συνεπώς ο Web Server παρέχει τη δυνατότητα να τροποποιηθούν οι εν εξελίξει εφαρμογές και απευθείας ενημερώνει τις τελευταίες εκδόσεις αυτών χωρίς να απαιτείται επανεκκίνησή του.

Ο Αpache Web Server υποστηρίζει τόσο στατικό όσο και δυναμικό περιεχόμενο. Το στατικό περιεχόμενο αφορά απλές html ιστοσελίδες για προβολή στατικού περιεχομένου. Το δυναμικό περιεχόμενο αφορά δυναμικές ιστοσελίδες, το περιεχόμενο των οποίων δύναται να αλλάξει βάσει παραμέτρων (π.χ. εισερχόμενος χρήστης, αλλαγή πληροφορίας σε βάση δεδομένων κτλ). Οι δυναμικές ιστοσελίδες μπορούν να είναι είτε php είτε απλές ιστοσελίδες οι οποίες όμως ενσωματώνουν και δυναμικά Java applets. Οι σελίδες αυτές δύνανται να έχουν τόσο στατικό μέρος όσο και δυναμικό (π.χ. να ενημερώνονται δυναμικά από μια βάση δεδομένων). Επιπλέον ο Web Server υποστηρίζει CGI scripts τα οποία παρέχουν τη δυνατότητα εισαγωγής δυναμικών στοιχείων σε html σελίδες. Όλα τα παραπάνω είδη σελίδων υποστηρίζονται από τον Apache Web Server.

Το CGI (Common Gateway Interface=Διεπαφή κοινής πύλης) ουσιαστικά αποτελεί έναν τρόπο με τον οποίο ο Web Server δύναται να επικοινωνήσει με εξωτερικά προγράμματα παραγωγής δυναμικού περιεχομένου. Ο Apache Web Server που θα χρησιμοποιηθεί υποστηρίζει τη διεπαφή CGI. Επιπλέον, υποστηρίζεται και η χρήση του FastCGI το οποίο ουσιαστικά αποτελεί μετεξέλιξη του CGI για βέλτιστη παραγωγή δυναμικού περιεχομένου. Τέλος, επιτρέπεται η μεταγλώττιση στοιχείων γραμμένα στην περιγραφική γλώσσα PERL (script language). Για το σκοπό αυτό υπάρχει ενσωματωμένος διερμηνευτής της γλώσσας PERL.

Ο Apache Web Server περιέχει και 'load balancing'(Ισοκατανομή φόρτωσης),δηλαδή μηχανισμό ο οποίος πραγματοποιείται μέσω της τεχνολογίας Web Redirection(Ιστόανακατεύθυνσης). Η σύνδεση του χρήστη με τον server της συστοιχίας (cluster) δρομολογείται μέσω του μηχανισμού redirection και τη χρήση κατάλληλων αλγορίθμων σε άλλον Web Server της αρχιτεκτονικής συστοιχίας επιτρέποντας με τον τρόπο αυτό εξομάλυνση του φόρτου και ισοκατανομή αυτού στους διαθέσιμους Apache Εξυπηρετητές Ιστού της συστοιχίας. Επιπλέον, με την ύπαρξη περισσοτέρων του ενός Εξυπηρετητών ιστού παρέχεται η δυνατότητα ακόμα και σε περίπτωση σφάλματος (π.χ. εάν κάποιος server βρεθεί εκτός λειτουργίας) να εξυπηρετηθούν οι εισερχόμενες συναλλαγές, αλλά και οι ήδη υπάρχουσες σε αυτόν Web Server από τα υπόλοιπα μέλη της συστοιχίας. Για το λόγο αυτό τα δεδομένα που αφορούν τις συναλλαγές σε έναν εξυπηρετητή (π.χ. session objects) ενημερώνονται ταυτόχρονα και στα υπόλοιπα μέλη της συστοιχίας, ώστε να διασφαλιστεί η αρχιτεκτονική ανάκαμψης από αναπάντεχα λάθη.

Ο μηχανισμός ισοκατανομής του φορτίου (load balancing) στους διαθέσιμους Apache Web Servers της συστοιχίας (cluster) διασφαλίζει πως όλοι οι κόμβοι της συστοιχίας θα έχουν το κατά το δυνατόν ισοδύναμο φορτίο αποτρέποντας έτσι την πιθανότητα κάποιος κόμβος να κινδυνεύσει από εξαιρετικά υψηλό φορτίο (υπερβολική χρήση της υπολογιστικής ισχύος που μπορεί να οδηγήσει ακόμα και σε τερματισμό λειτουργίας του μηχανήματος). Η λειτουργία της συστοιχίας στηρίζεται σε έξυπνο αλγόριθμο ο οποίος σε κάθε νέα συναλλαγή επιλέγει τυχαία έναν από τους διαθέσιμους Εξυπηρετητές Ιστού και προωθεί σε αυτόν τη συναλλαγή προς εξυπηρέτηση. Εν συνεχεία συναλλαγές που προέρχονται από τον ίδιο πελάτη αναγνωρίζονται και προωθούνται στον ίδιο server για μέγιστη αξιοποίηση των ήδη αποθηκευμένων στοιχείων που αφορούν τη χρήση (data cache). Οι δύο αλγόριθμοι που χρησιμοποιούνται από τον Apache Web Server για παροχή ισοκατανομής φορτίου είναι οι εξής:

- Request Counting: ο οποίος στηρίζεται στο πλήθος των εισερχόμενων συναλλαγών από τους χρήστες
- Weighted Traffic Count: ο οποίος στηρίζεται σε μέτρηση της συνολικής δικτυακής κίνησης και ισοκατανομή αυτής.

Χρησιμοποιώντας εσωτερικούς μηχανισμούς προσωρινής αποθήκευσης (caching), ο Web Server επιτρέπει την αποθήκευση ιστοσελίδων που οι χρήστες έχουν επισκεφτεί πρόσφατα ή ιστοσελίδων που παρουσιάζουν τη μεγαλύτερη επισκεψιμότητα. Επιπλέον παρέχεται η δυνατότητα να αποθηκεύονται τμήματα στατικών ιστοσελίδων ούτως ώστε να μην απαιτείται η επαναφόρτωσή τους σε κάθε νέα συναλλαγή. Ο μηχανισμός αυτός καθιστά δυνατή την ταχύτατη διεκπεραίωση συναλλαγών και φόρτωση ιστοσελίδων στους περιηγητές των χρηστών. Επιπλέον παρέχεται η δυνατότητα για παραμετροποίηση, από τους διαχειριστές του συστήματος, των επιλογών που αφορούν τη μνήμη προσωρινής αποθήκευσης (cache), [π.χ. μέγεθος μνήμης, πλήθος αποθηκευμένων αντικειμένων (π.χ. session objects) και τα λοιπά]. Επιπροσθέτως, διασφαλίζεται η λειτουργία ως proxy εξυπηρετητής. Συγκεκριμένα κατά τη λειτουργία proxy ο Apache εντοπίζεται ενδιάμεσα στην επικοινωνία πελάτη – εξυπηρετητή. Προωθεί τη συναλλαγή του πελάτη στον τελικό εξυπηρετητή και εν συνεχεία επιστρέφει τα αποτελέσματα από τον τελικό εξυπηρετητή στον πελάτη. Με τον τρόπο αυτό διασφαλίζουμε ότι πελάτης – εξυπηρετητής δεν επικοινωνούν απευθείας. Τυπικό σενάριο λειτουργίας είναι η περίπτωση χρηστών που εντοπίζονται εντός ενός οργανισμού και δεν έχουν απευθείας πρόσβαση στο διαδίκτυο.

Υποστηρίζεται η δημιουργία virtual hosts δηλαδή παρέχεται η δυνατότητα ύπαρξης περισσοτέρων της μιας οντοτήτων του Web Server στον ίδιο υπολογιστή. Με τον τρόπο αυτό μπορούν να υποστηριχτούν πολλά διαφορετικά domains τα οποία όμως έγκειται όλα στο ίδιο φυσικό μηχάνημα διασφαλίζοντας ότι η λειτουργία και επισκεψιμότητα του ενός είναι απολύτως διαφανή προς όλα τα άλλα.

Τέλος, παρέχει τη δυνατότητα συγκέντρωσης στατιστικών στοιχείων με μηχανισμό αποθήκευσης αυτών σε κατάλληλα αρχεία. Τα παραπάνω στατιστικά στοιχεία είναι δυνατόν να παρατηρούνται σε συνθήκες πραγματικού χρόνου, αλλά δύναται και να παρακολουθηθούν κατά τη διάρκεια μίας συγκεκριμένης χρονικής περιόδου ούτως ώστε να είναι εφικτή η εξαγωγή αναφορών και στατιστικών στοιχείων – συμπερασμάτων. Τα συμπεράσματα αυτά μπορούν να εξαχθούν σε διάφορες μορφές ανάλογα με τον σκοπό που καλούνται να επιτελέσουν (σε μορφή SQL για αποθήκευση σε βάση δεδομένων, σε ASCII αρχεία για επεξεργασία από άλλα συστήματα, σε HTML ιστοσελίδες για προβολή τους στους διαχειριστές του συστήματος και ούτω καθ'εξής).

## <span id="page-20-0"></span>3. Τεκμηρίωση Βάσης Δεδομένων

Η εφαρμογή αποτελείται από τους παρακάτω πίνακες:

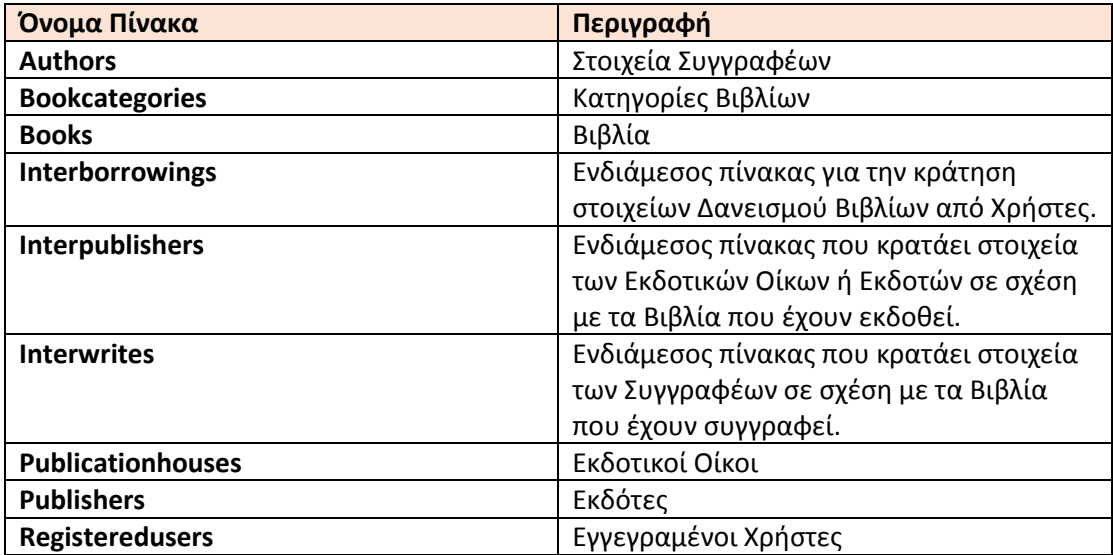

Αναλυτικά τα πεδία(κατηγορήματα) του κάθε πίνακα παρατίθενται παρακάτω:

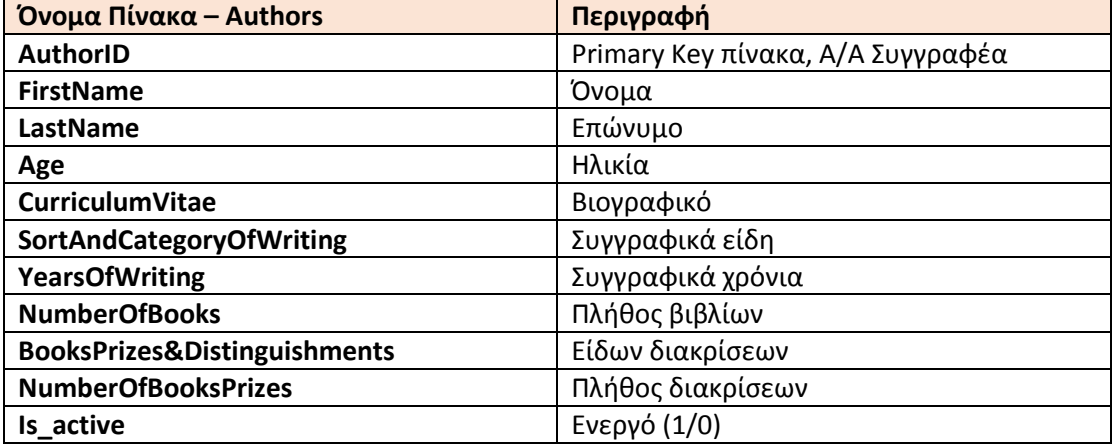

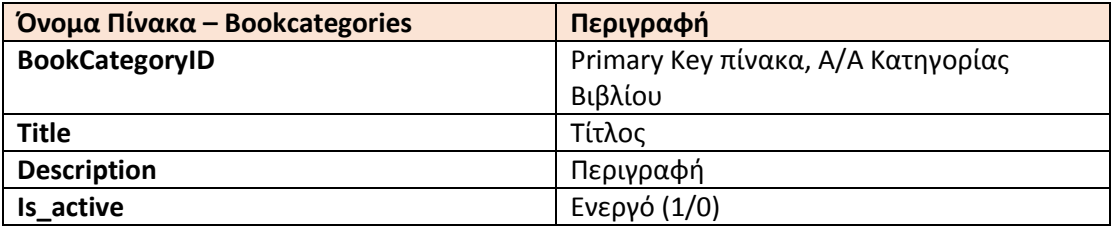

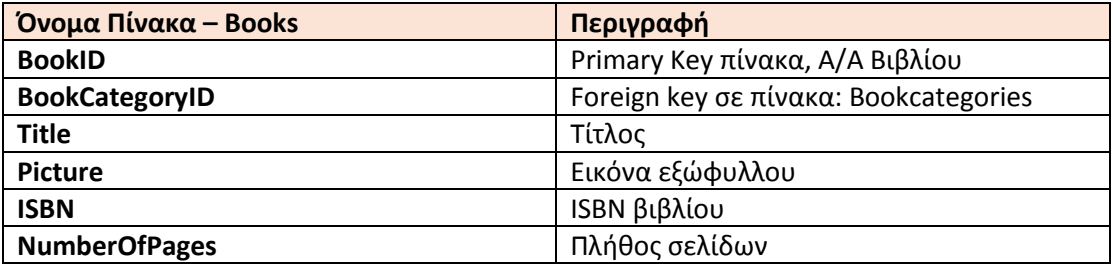

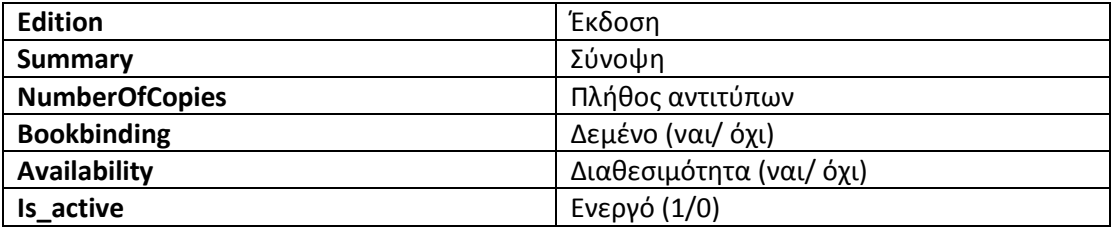

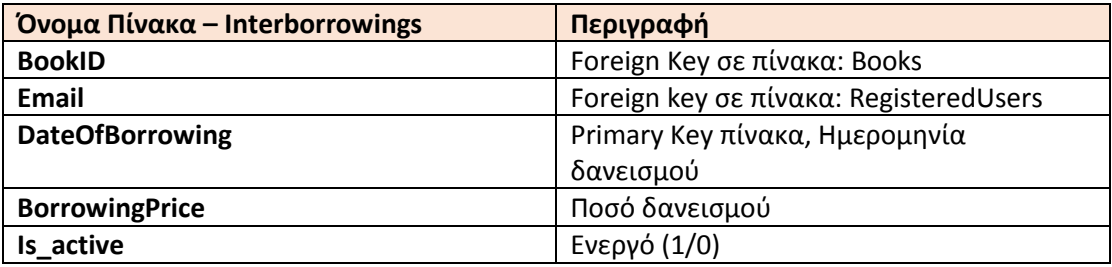

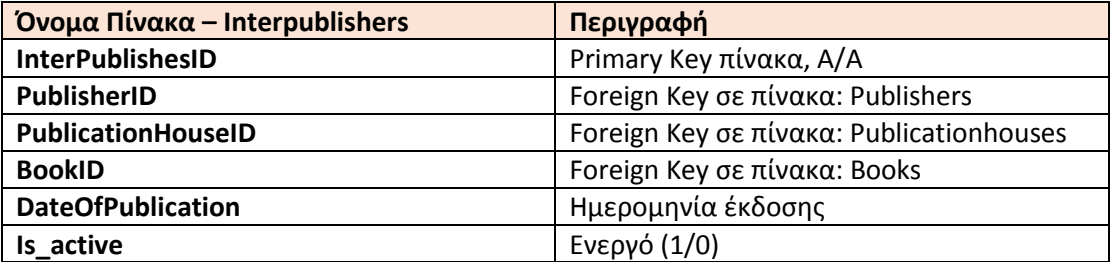

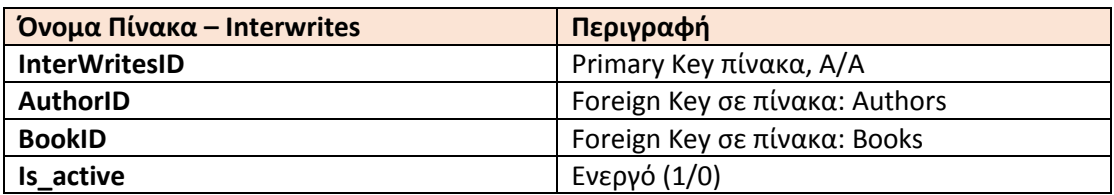

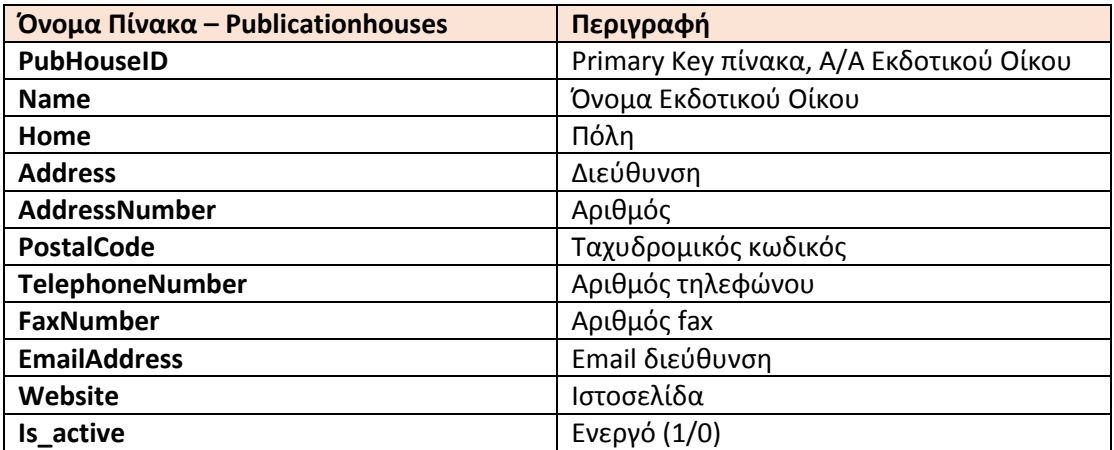

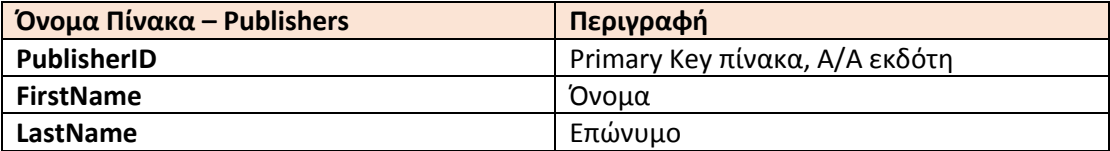

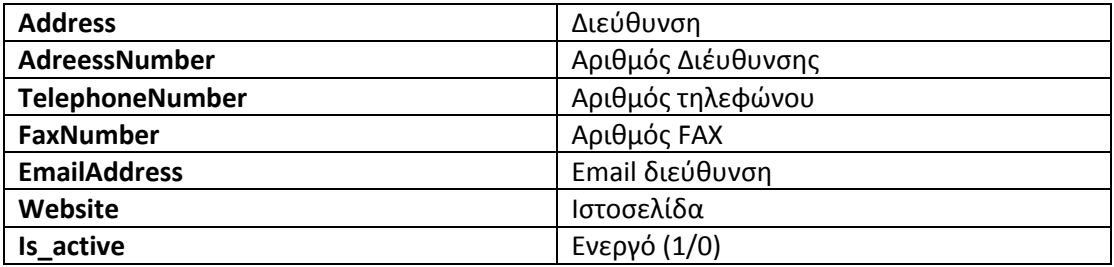

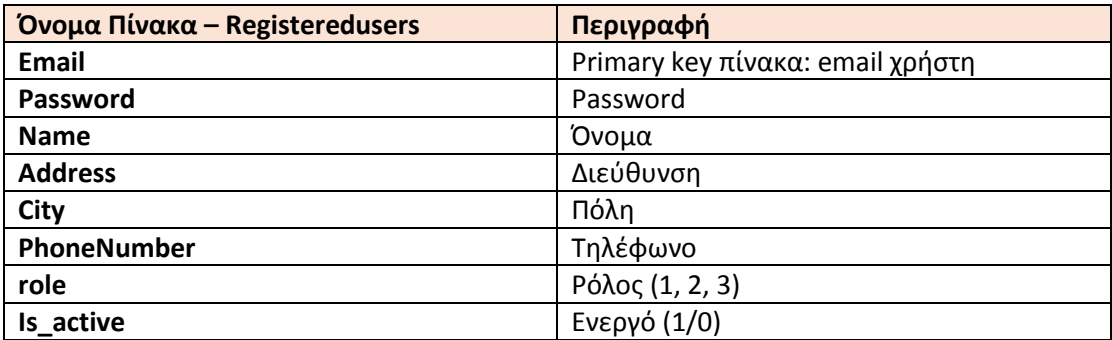

Όλο το script δημιουργίας της βάσης δεδομένων καθώς επίσης και δοκιμαστικών δεδομένων παρατίθεται κάτωθι:

SET FOREIGN\_KEY\_CHECKS=0;

-- ----------------------------

-- Table structure for authors

-- ----------------------------

DROP TABLE IF EXISTS `authors`;

CREATE TABLE `authors` (

`AuthorID` int(10) NOT NULL,

`FirstName` varchar(25) DEFAULT NULL,

`LastName` varchar(25) DEFAULT NULL,

`Age` int(2) DEFAULT NULL,

`CurriculumVitae` varchar(2000) DEFAULT NULL,

`SortAndCategoryOfWriting` varchar(50) DEFAULT NULL,

`YearsOfWriting` int(2) DEFAULT NULL,

`NumberOfBooks` int(2) DEFAULT NULL,

`BooksPrizes&Distinguishments` varchar(3000) DEFAULT NULL,

`NumberOfBooksPrizes` int(2) DEFAULT NULL,

`IS\_ACTIVE` int(1) NOT NULL,

PRIMARY KEY (`AuthorID`)

) ENGINE=MyISAM DEFAULT CHARSET=utf8;

-- Table structure for bookcategories

-- ----------------------------

- ---------------------------

DROP TABLE IF EXISTS `bookcategories`;

CREATE TABLE `bookcategories` (

`BookCategoryID` int(10) NOT NULL,

`Title` varchar(20) DEFAULT NULL,

`Description` varchar(500) DEFAULT NULL,

`IS\_ACTIVE` int(1) NOT NULL,

PRIMARY KEY (`BookCategoryID`)

) ENGINE=MyISAM DEFAULT CHARSET=utf8;

-- ----------------------------

-- Table structure for books

-- ----------------------------

DROP TABLE IF EXISTS `books`;

CREATE TABLE `books` (

`BookID` int(10) NOT NULL AUTO\_INCREMENT,

`BookCategoryID` int(10) DEFAULT NULL,

`Title` varchar(50) NOT NULL,

`Picture` text,

`ISBN` char(20) NOT NULL,

`NumberOfPages` int(5) DEFAULT NULL,

`Edition` int(5) DEFAULT NULL,

`Volume` char(2) DEFAULT NULL,

`Summary` varchar(8000) DEFAULT NULL,

`NumberOfCopies` int(5) DEFAULT NULL,

`Illustration` varchar(20) DEFAULT NULL,

`Bookbinding` tinyint(1) DEFAULT NULL,

`Availability` tinyint(1) DEFAULT NULL,

`IS\_ACTIVE` int(1) DEFAULT NULL,

PRIMARY KEY (`BookID`),

#### **KEY `BookCategoryID` (`BookCategoryID`)**

) ENGINE=MyISAM AUTO\_INCREMENT=23 DEFAULT CHARSET=utf8;

-- ----------------------------

-- Table structure for interborrowings

-- ----------------------------

DROP TABLE IF EXISTS `interborrowings`;

CREATE TABLE `interborrowings` (

`BookID` int(10) NOT NULL,

`Email` varchar(40) NOT NULL,

`DateOfBorrowing` varchar(30) NOT NULL,

`BorrowingPrice` int(10) NOT NULL,

`IS\_ACTIVE` int(1) NOT NULL,

PRIMARY KEY (`BookID`,`Email`,`DateOfBorrowing`)

) ENGINE=MyISAM DEFAULT CHARSET=utf8;

-- ----------------------------

-- Table structure for interpublishes

-- ----------------------------

DROP TABLE IF EXISTS `interpublishes`; CREATE TABLE `interpublishes` ( `InterPublishesID` int(10) NOT NULL, `PublisherID` int(10) NOT NULL, `PublicationHouseID` int(10) NOT NULL, `BookID` int(10) NOT NULL,

 `DateOfPublication` date NOT NULL, `IS\_ACTIVE` int(1) NOT NULL, PRIMARY KEY (`InterPublishesID`), KEY `PublisherID` (`PublisherID`), KEY `PublicationHouseID` (`PublicationHouseID`), KEY `BookID` (`BookID`) ) ENGINE=MyISAM DEFAULT CHARSET=utf8;

-- ----------------------------

-- Table structure for interwrites

-- ----------------------------

DROP TABLE IF EXISTS `interwrites`; CREATE TABLE `interwrites` ( `InterWritesID` int(10) NOT NULL, `AuthorID` int(10) NOT NULL, `BookID` int(10) NOT NULL, `IS\_ACTIVE` int(1) NOT NULL, PRIMARY KEY (`InterWritesID`), KEY `Author\_ID` (`AuthorID`), KEY `Book\_ID` (`BookID`) ) ENGINE=MyISAM DEFAULT CHARSET=utf8;

-- ----------------------------

-- Table structure for publicationhouses -- ---------------------------- DROP TABLE IF EXISTS `publicationhouses`; CREATE TABLE `publicationhouses` ( `PubHouseID` int(10) NOT NULL, `Name` varchar(20) DEFAULT NULL, `Home` varchar(20) DEFAULT NULL, `Address` varchar(20) NOT NULL,

 `AddressNumber` int(3) NOT NULL, `PostalCode` int(5) NOT NULL, `TelephoneNumber` int(10) NOT NULL, `FaxNumber` int(10) NOT NULL, `EmailAddress` varchar(40) DEFAULT NULL, `Website` varchar(40) DEFAULT NULL, `IS\_ACTIVE` int(1) NOT NULL, PRIMARY KEY (`PubHouseID`) ) ENGINE=MyISAM DEFAULT CHARSET=utf8;

-- ----------------------------

-- Table structure for publishers -- ----------------------------

DROP TABLE IF EXISTS `publishers`; CREATE TABLE `publishers` ( `PublisherID` int(10) NOT NULL, `FirstName` varchar(20) DEFAULT NULL, `LastName` varchar(20) DEFAULT NULL, `Address` varchar(20) NOT NULL, `AdreessNumber` int(3) NOT NULL, `TelephoneNumber` int(10) NOT NULL, `FaxNumber` int(10) NOT NULL, `EmailAddress` varchar(20) DEFAULT NULL, `Website` varchar(20) DEFAULT NULL, `IS\_ACTIVE` int(1) NOT NULL, PRIMARY KEY (`PublisherID`) ) ENGINE=MyISAM DEFAULT CHARSET=utf8;

-- Table structure for registeredusers

-- ----------------------------

-- ----------------------------

DROP TABLE IF EXISTS `registeredusers`; CREATE TABLE `registeredusers` ( `Email` varchar(40) NOT NULL, `Password` varchar(25) NOT NULL, `Name` varchar(40) NOT NULL, `Address` varchar(40) NOT NULL, `City` varchar(40) NOT NULL, `IS\_ACTIVE` int(1) NOT NULL, `PhoneNumber` varchar(10) NOT NULL, `role` int(11) NOT NULL, PRIMARY KEY (`Email`) ) ENGINE=MyISAM DEFAULT CHARSET=utf8;

## <span id="page-28-0"></span>4. Τεκμηρίωση Κώδικα

Κάτωθι παρουσιάζεται η δομή του κώδικα στους φακέλους και στα αρχεία, τα οποία την αποτελούν:

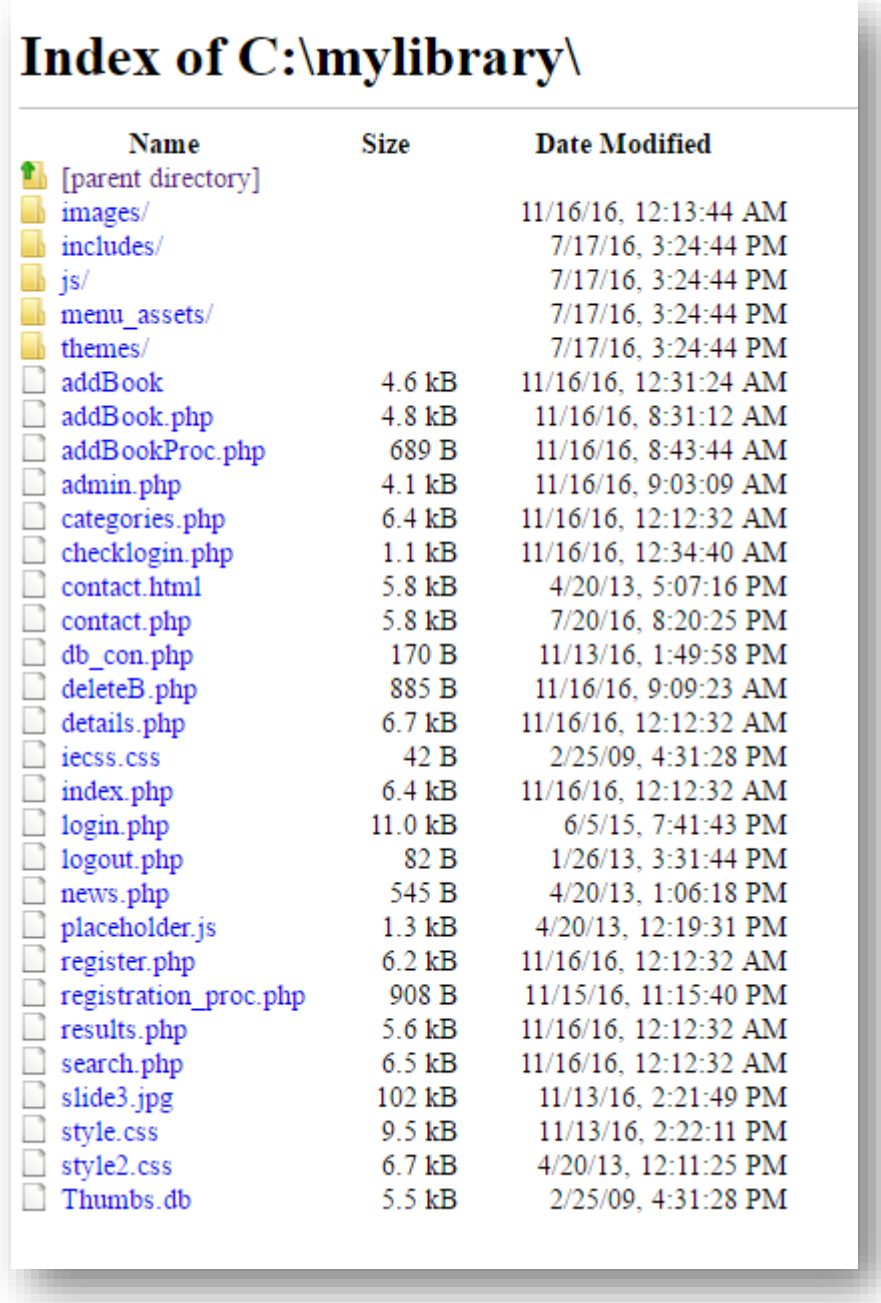

#### **Φάκελος images**

Περιέχει όλες τις εικόνες που έχουν χρησιμοποιηθεί στην Εφαρμογή (π.χ. Φωτογραφίες εξωφύλλων βιβλίων, εικόνες για το banner και τα λοιπά). Στην πλειοψηφία τους είναι αρχεία τύπου .jpg και .gif για να μπορούν να φορτώνονται γρήγορα.

#### **Φάκελος includes**

Στον φάκελο αυτό περιέχονται τα αρχεία:

db.php Για την σύνδεση με την Βάση Δεδομένων.

functions.php Περιέχονται συναρτήσεις που χρησιμοποιούνται από την Εφαρμογή όπως προσθήκη βιβλίου, διαγραφή βιβλίου, και άλλα.

**Φάκελος js** Περιέχονται όλα τα αρχεία Javascript της Εφαρμογής (έχει δημιουργηθεί το boxOver.js).

**Φάκελος menu\_assets** Περιέχονται όλα τα αρχεία που αφορούν το menu.

**Φάκελος themes** Περιέχει το θέμα της εφαρμογής.

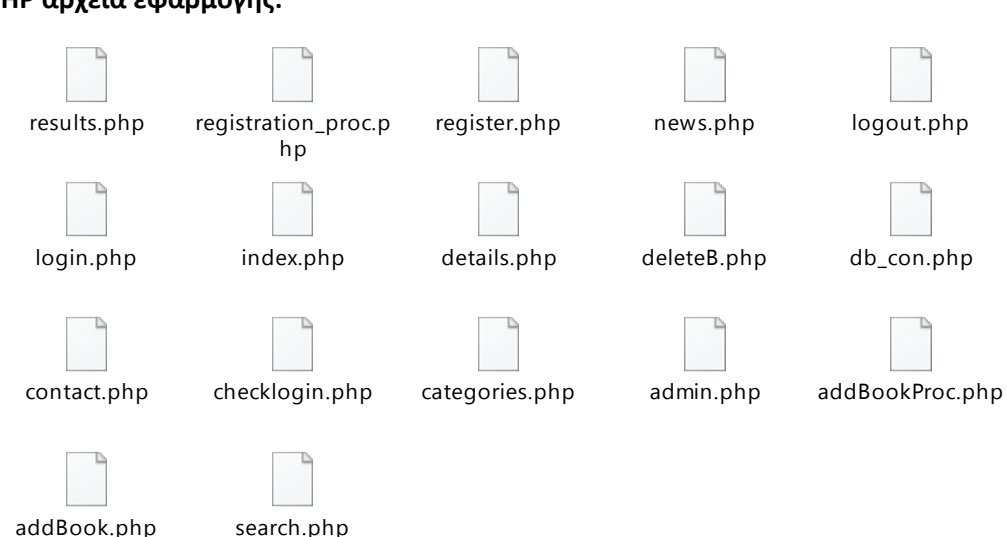

**PHP αρχεία εφαρμογής:**

## <span id="page-30-0"></span>5. Οθόνες συστήματος

Παρακάτω παρατίθενται οι βασικές οθόνες της εφαρμογής:

#### **Οθόνη: Αρχική Σελίδα Εφαρμογής**

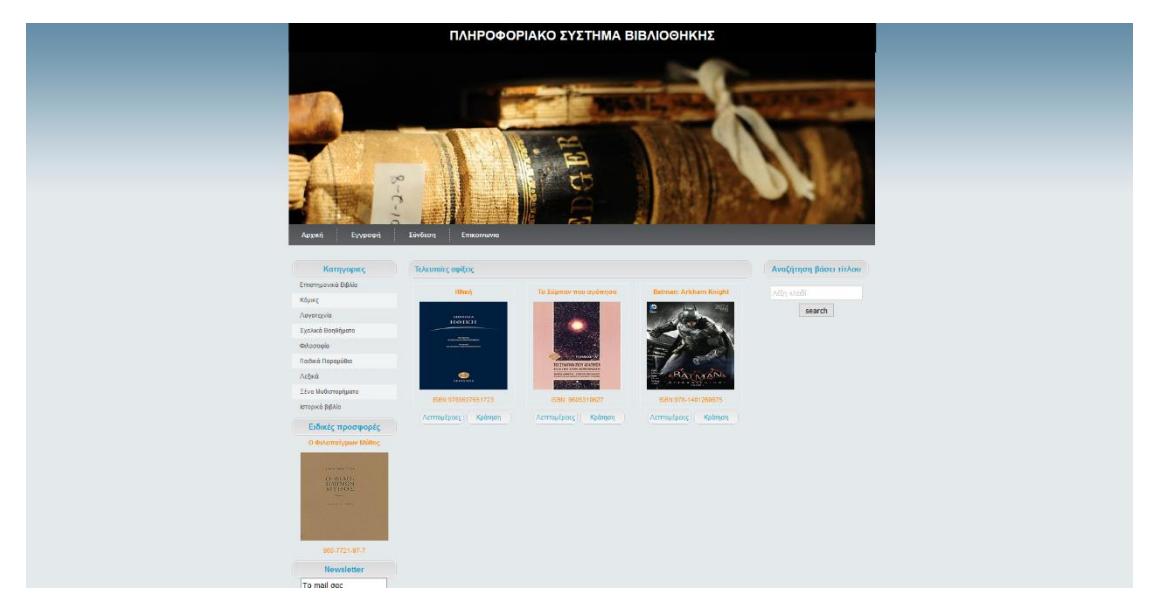

**Λεπτομέρειες Οθόνης:** Στην οθόνη αυτή ο non logged in(μη συνδεδεμένος) χρήστης έχει τη δυνατότητα να περιηγηθεί στις κατηγορίες βιβλίων, να κάνει αναζήτηση βιβλίων, να εγγραφεί στην mailing λίστα και τα λοιπά.

#### **Οθόνη: Επικοινωνία Χρήστη με τον Διαχειριστή**

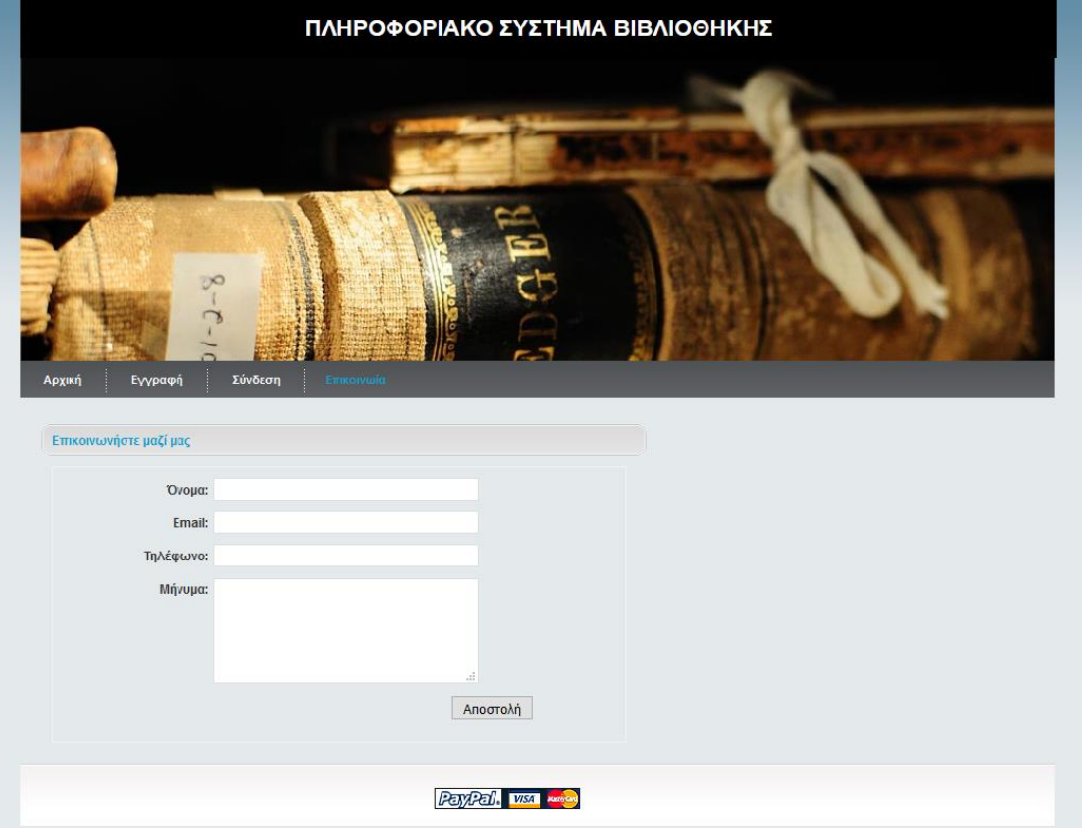

**Λεπτομέρειες Οθόνης**: Στην οθόνη αυτή ο χρήστης μπορεί, συμπληρώνοντας τα βασικά του στοιχεία (Όνομα, Email, Τηλέφωνο) να στείλει κάποιο μήνυμα (π.χ. σχετικά με τη διαθεσιμότητα κάποιου βιβλίου), το οποίο θα δει ο διαχειριστής(Administrator).

#### **Οθόνη: Επιλογή Κατηγορίας Βιβλίου**

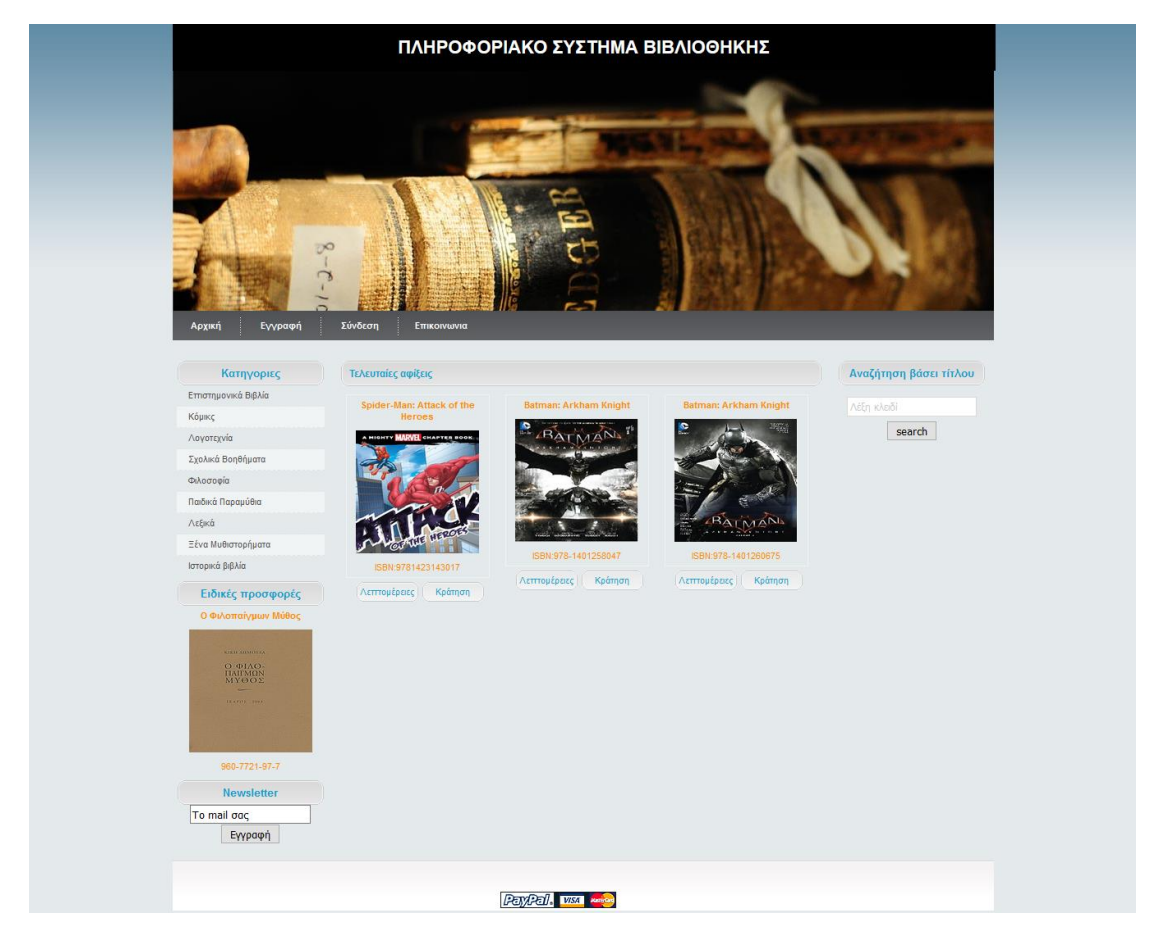

**Λεπτομέρειες Οθόνης**: Κατά την επιλογή κατηγορίας βιβλίου στα αριστερά, στην οθόνη εμφανίζονται τα βιβλία που ανήκουν σε αυτή και ο χρήστης μπορεί να δει λεπτομέρειες αυτού επιλέγοντας «Λεπτομέρειες».

Εάν ο χρήστης είναι συνδεδεμένος στην εφαρμογή μπορεί να κάνει κράτηση κάποιου από αυτά επιλέγοντας «Κράτηση».

#### **Οθόνη: Εγγραφή Χρήστη στην Εφαρμογή**

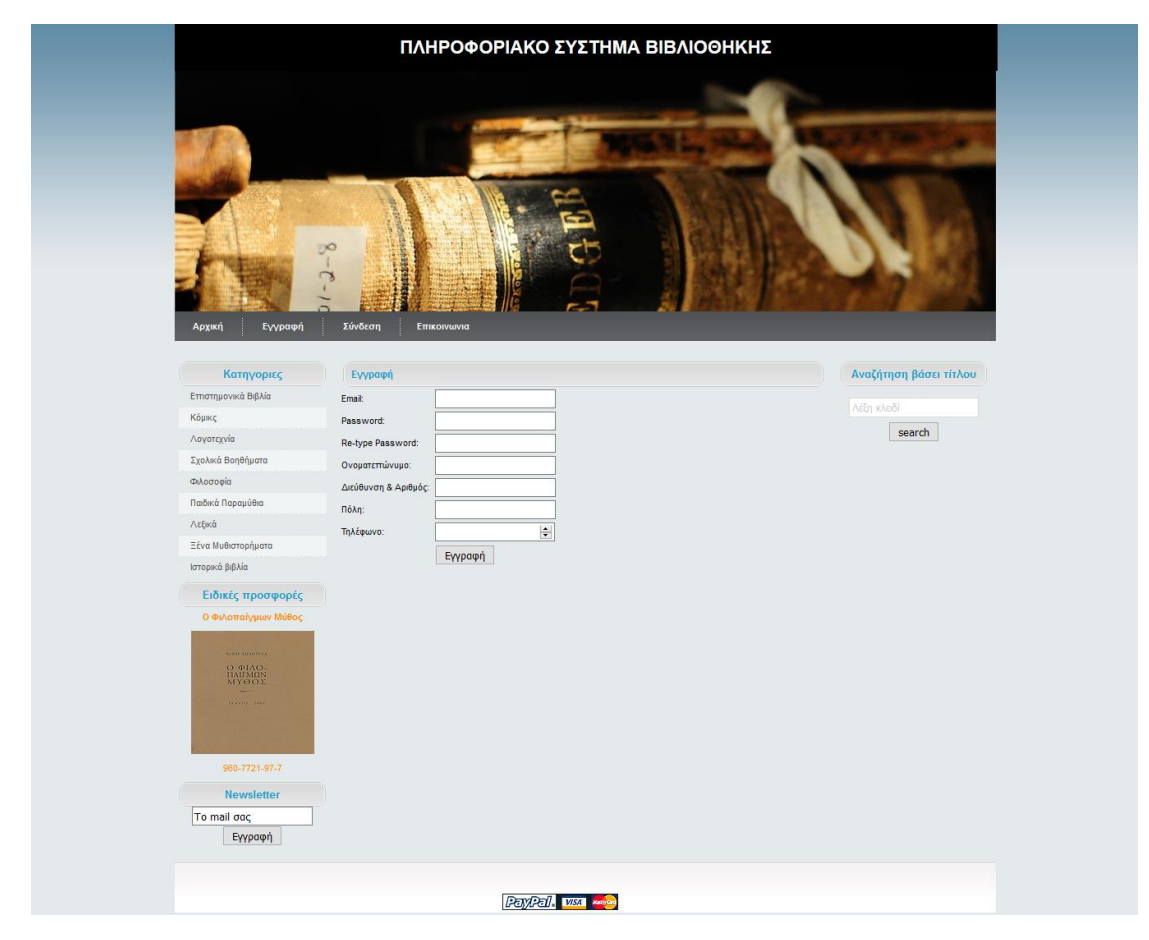

**Λεπτομέρειες Οθόνης**: Στην οθόνη αυτή πραγματοποιείται η εγγραφή των χρηστών. Ο χρήστης θα πρέπει να συμπληρώσει όλα τα πεδία, σωστά, ώστε να είναι επιτυχής η εγγραφή.

#### **Οθόνη: Αποτελέσματα Αναζήτησης**

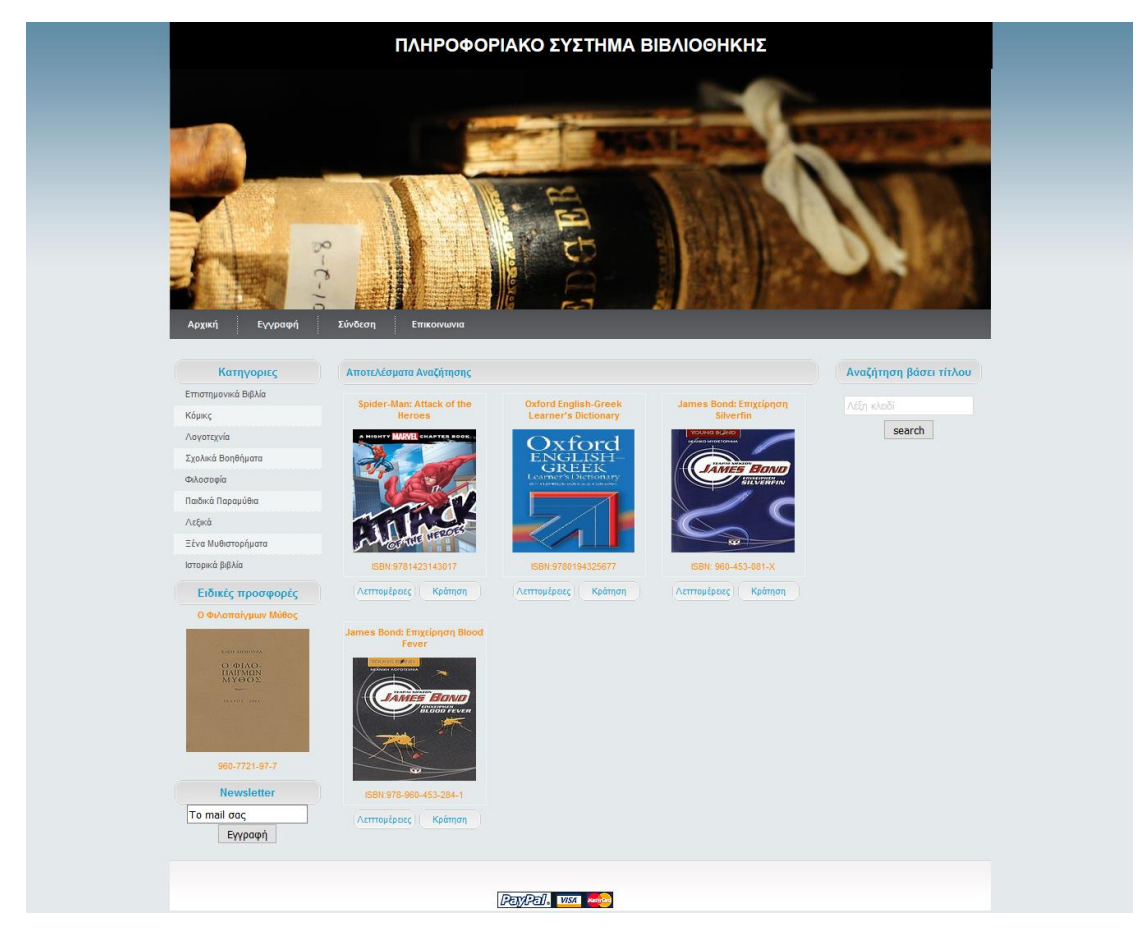

**Λεπτομέρειες Οθόνης**: Στην οθόνη αυτή εμφανίζονται τα αποτελέσματα της αναζήτησης βιβλίου. Η αναζήτηση πραγματοποιείτα στη βάση δεδομένων με μέρος της λέξης κλειδί που έχει συμπληρωθεί.

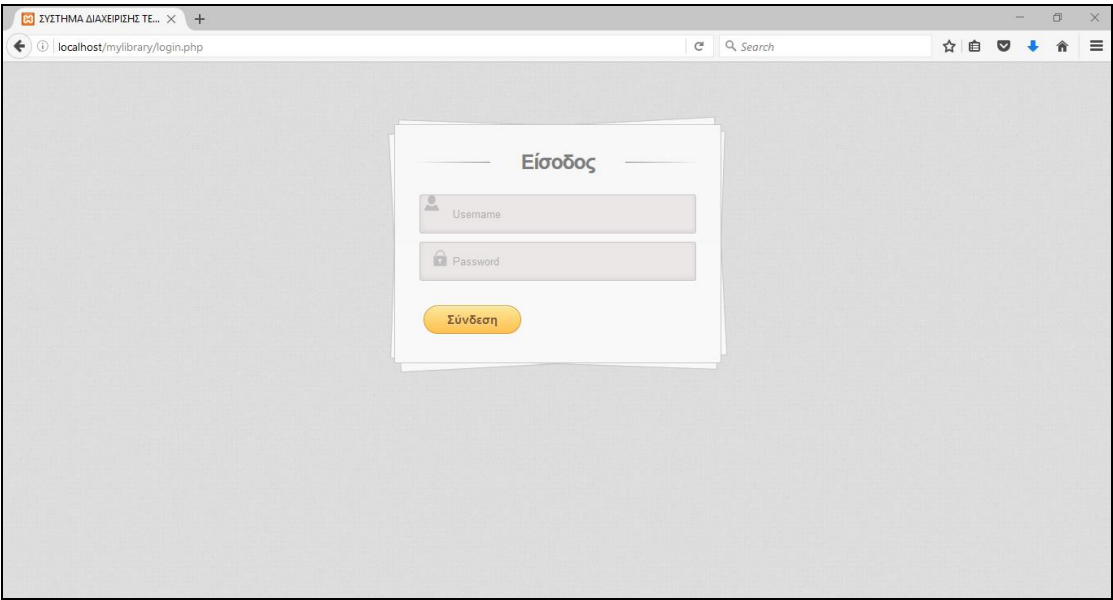

**Οθόνη: Σύνδεση Εγγεγραμμένου Χρήστη στην Εφαρμογή**

**Λεπτομέρειες Οθόνης**: Στην οθόνη αυτή οι χρήστες που έχουν δικαίωμα εισόδου μπορούν να κάνουν επιτυχή σύνδεση. Ανάλογα με τον ρόλο του χρήστη η κατάλληλη οθόνη εμφανίζεται.

## **Οθόνη: Προσθήκη Βιβλίου**

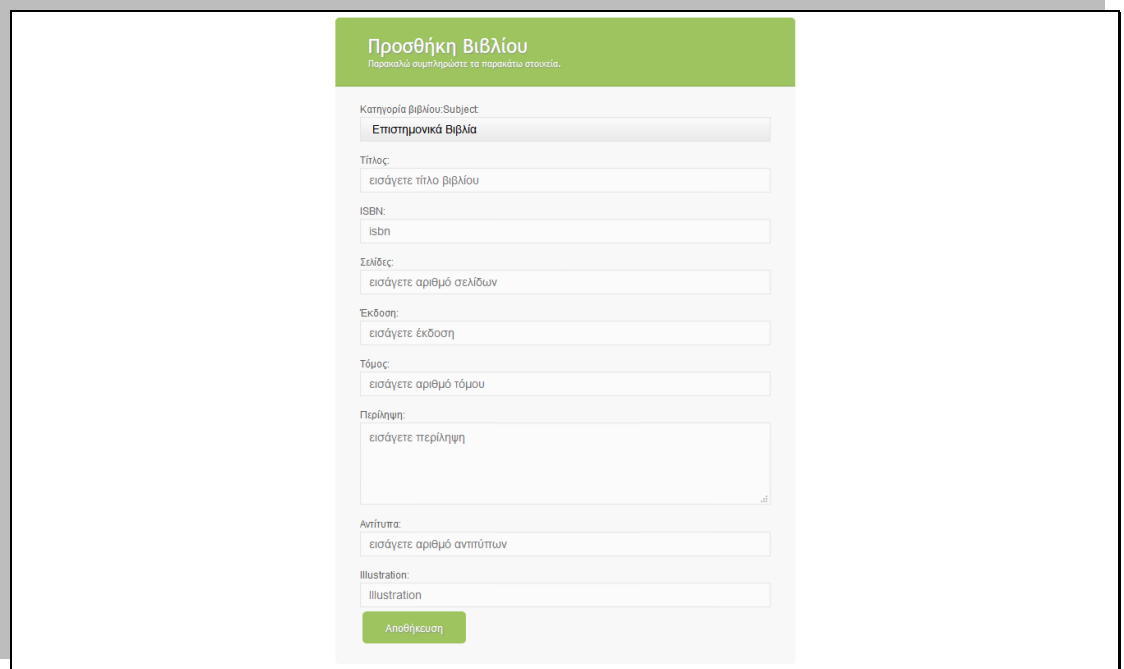

**Λεπτομέρειες Οθόνης**: Στην οθόνη αυτή πραγματοποιείται η προσθήκη ενός νέου βιβλίου.

**Οθόνη: Διαχείριση Κρατήσεων Βιβλίων**

| D<br>B http://localry/admin.php × +   |                         |                     |                                  |                             |             |          |           | $\Box$         | $\times$ |
|---------------------------------------|-------------------------|---------------------|----------------------------------|-----------------------------|-------------|----------|-----------|----------------|----------|
| ←<br>10 localhost/mylibrary/admin.php |                         |                     |                                  | Q, Search<br>$\mathbb{C}^l$ |             | ☆ 自      | $\bullet$ | $\bullet$<br>合 | $\equiv$ |
|                                       |                         |                     |                                  |                             |             |          |           |                |          |
|                                       |                         |                     |                                  |                             |             |          |           |                |          |
|                                       |                         |                     |                                  |                             |             |          |           |                |          |
|                                       | #                       | Εmail Πελάτη        | Τίτλος Βιβλίου                   | Ημερομηνία Ενοικίασης       | Κόστος      | Ενέργεια |           |                |          |
|                                       |                         |                     |                                  |                             |             |          |           |                |          |
|                                       | $\overline{1}$          |                     | James Bond: Επιχείρηση Silverfin | 11.20.16                    | $\bullet$   | Διαγραφή |           |                |          |
|                                       | $\overline{2}$          | annoula@hotmail.com | Ηθική                            | 11.20.16                    | $\mathbf 0$ | Διαγραφή |           |                |          |
|                                       | $\overline{\mathbf{3}}$ | annoula@hotmail.com | Το Σύμπαν που αγάπησα            | 11.20.16                    | $\mathbf 0$ | Διαγραφή |           |                |          |
|                                       |                         |                     |                                  |                             |             |          |           |                |          |
|                                       |                         |                     |                                  |                             |             |          |           |                |          |
|                                       |                         |                     |                                  |                             |             |          |           |                |          |
|                                       |                         |                     |                                  |                             |             |          |           |                |          |
|                                       |                         |                     |                                  |                             |             |          |           |                |          |
|                                       |                         |                     |                                  |                             |             |          |           |                |          |
|                                       |                         |                     |                                  |                             |             |          |           |                |          |
|                                       |                         |                     |                                  |                             |             |          |           |                |          |
|                                       |                         |                     |                                  |                             |             |          |           |                |          |
|                                       |                         |                     |                                  |                             |             |          |           |                |          |

**Λεπτομέρειες Οθόνης**: Στην οθόνη αυτή υλοποίειται η διαχείριση των κρατήσεων βιβλίου, τις οποίες έχουν πραγματοποίησει οι χρήστες, από τον Διαχειριστή.

Ο διαχειριστής έχει την δυνατότητα να διαγράψει μία κράτηση.

## <span id="page-37-0"></span>6. Ρόλοι

Η εφαρμογή υποστηρίζει τους παρακάτω τρείς(3) ρόλους:

- **1) Εκδότες/Εκδοτικοί Οίκοι(Publishers/Publication Houses)**: Τον συγκεκριμένο ρόλο έχουν όσοι μπορούν να προσθέτουν βιβλία, τα οποία θα έχουν εκδώσει οι ίδιοι.
- 2) **Εγγεγραμένοι χρήστες(Registered Users)**: Tον ρόλο αυτό έχουν όσοι μπορούν να δανείζονται βιβλία, δηλαδή οι αναγνώστες.
- 3) **Διαχειριστής Ιστοτόπου(Site Administrator):**

Αυτό τον ρόλο έχουν όσοι μπορούν να ελέγχουν την ίδια την ιστοσελίδα της εφαρμογής και να επιτελούν διάφορες λειτουργίες σε αυτή.

## <span id="page-39-0"></span>7. Διαδικασία εκτέλεσης εφαρμογής και απαιτούμενο λογισμικό

Για την εκτέλεση της εφαρμογής μπορεί κανείς να εγκαταστήσει σε ένα Windows μηχάνημα το έτοιμο πακέτο XAMPP ή το WAMP. Αντίστοιχα σε Linux distributions(διανομές) υπάρχει το LAMP.

Τα πακέτα αυτά αποτελούν τον συνδυασμό Linux/Apache/MySQL/PHP, που είναι η πιο δημοφιλής πλατφόρμα εκτέλεσης ιστοσελίδων και είναι γνωστός και με το ακρωνύμιο LAMP. Παρόμοια, ο συνδυασμός \*/Apache/MySQL/PHP ονομάζεται \*AMP, όπου το πρώτο αρχικό αντιστοιχεί στην πλατφόρμα, στην οποία εγκαθίστανται ο Apache, η MySQL και η PHP (π.χ. Windows, Mac OS X).

Ο LAMP συνήθως εγκαθίσταται και ρυθμίζεται στο Linux με τη βοήθεια του διαχειριστή πακέτων της εκάστοτε διανομής. Στην περίπτωση άλλων λειτουργικών συστημάτων, επειδή το κατέβασμα και η ρύθμιση των ξεχωριστών προγραμμάτων μπορεί να είναι πολύπλοκη, υπάρχουν έτοιμα πακέτα προς εγκατάσταση, όπως το XAMPP και το WAMP για τα Windows και το MAMP για το Mac OS X.

Έτσι σε κάποιο από τα πακέτα αυτά και στο folder www αρκεί κανείς να κάνει αντιγαφή και επικόληση(copy & paste) τα αρχεία της εφαρμογής.

Στη συνέχεια εκτελεί το script δημιουργίας της βάσης δεδομένων στην MySQL που έχει εγκατασταθεί με το πακέτο.

Εκτελώντας <http://localhost/mylibrary> ο χρήστης θα μπορεί να εισέλθει στην εφαρμογή.

## <span id="page-40-0"></span>8. Παραπομπές

- 1) <https://el.wikipedia.org/wiki/PHP>
- 2) <https://el.wikipedia.org/wiki/CSS>
- 3) [https://en.wikipedia.org/wiki/Cascading\\_Style\\_Sheets](https://en.wikipedia.org/wiki/Cascading_Style_Sheets)
- 4) https://en.wikipedia.org/wiki/HTML
- 5) <https://el.wikipedia.org/wiki/HTML>
- 6) https://en.wikipedia.org/wiki/JavaScript
- 7) <https://el.wikipedia.org/wiki/JavaScript>
- 8) <https://el.wikipedia.org/wiki/MySQL>
- 9) <https://en.wikipedia.org/wiki/MySQL>
- 10) <https://el.wikipedia.org/wiki/Bootstrap>
- 11) [https://el.wikipedia.org/wiki/](https://el.wikipedia.org/wiki/Apache_HTTP_Εξυπηρετητής)Apache\_HTTP\_Εξυπηρετητής